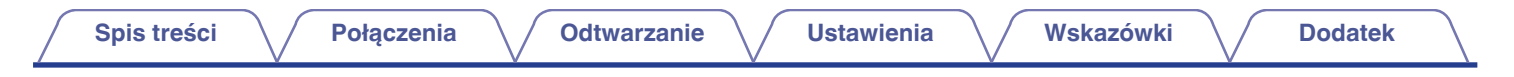

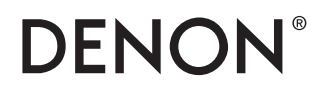

# **DCD-1700NE**

**ODTWARZACZ SUPER AUDIO CD**

# **Instrukcja obsługi**

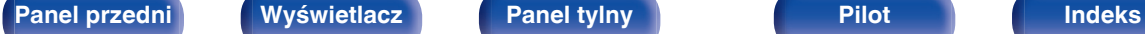

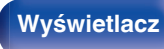

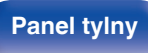

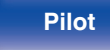

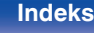

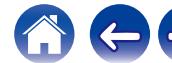

<span id="page-1-0"></span>**Spis treści**  $\bigvee$  **[Połączenia](#page-14-0)**  $\bigvee$  [Odtwarzanie](#page-20-0)  $\bigvee$  [Ustawienia](#page-32-0)  $\bigvee$  [Wskazówki](#page-33-0)  $\bigvee$  [Dodatek](#page-40-0)

 $\rightarrow$ 

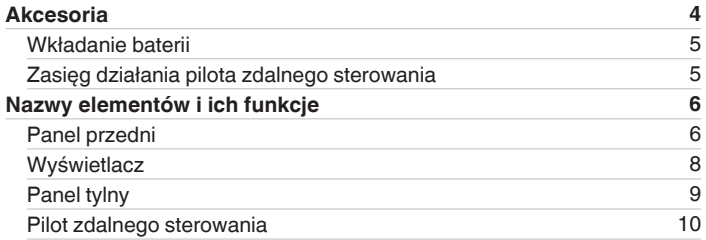

## **Połączenia**

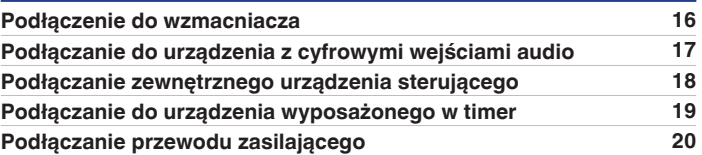

## **Odtwarzanie**

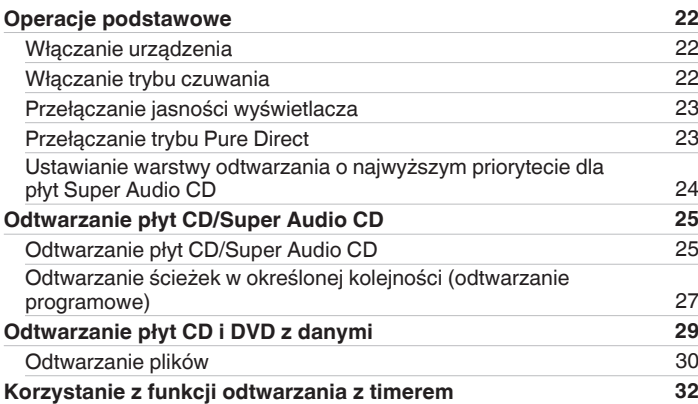

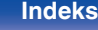

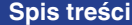

**[Połączenia](#page-14-0)**  $\setminus$  [Odtwarzanie](#page-20-0)  $\setminus$  [Ustawienia](#page-32-0)  $\setminus$  [Wskazówki](#page-33-0)  $\setminus$  [Dodatek](#page-40-0)

## **Ustawienia**

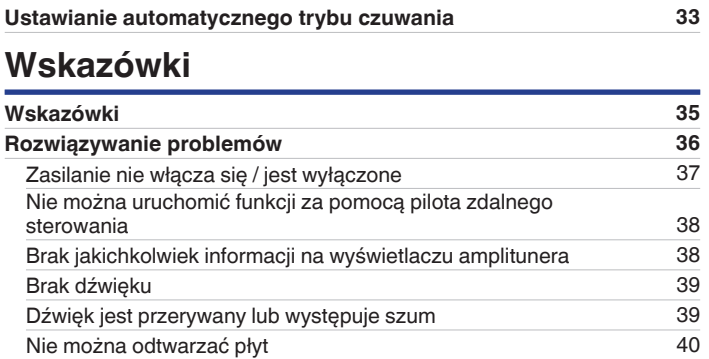

## **Dodatek**

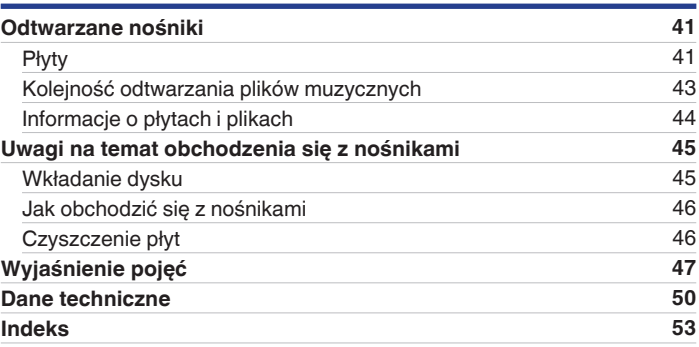

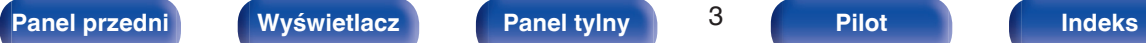

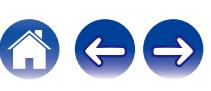

<span id="page-3-0"></span>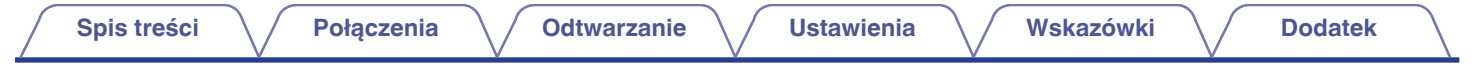

Dziękujemy za zakup tego urządzenia marki Denon. W celu zapewnienia właściwej obsługi, przeczytaj dokładnie niniejszą instrukcję i obsługuj urządzenie zgodnie ze wskazówkami w niej zawartymi.

Po przeczytaniu instrukcję należy zachować na przyszłość.

## **Akcesoria**

Sprawdź, czy następujące elementy są dostarczone wraz z urządzeniem.

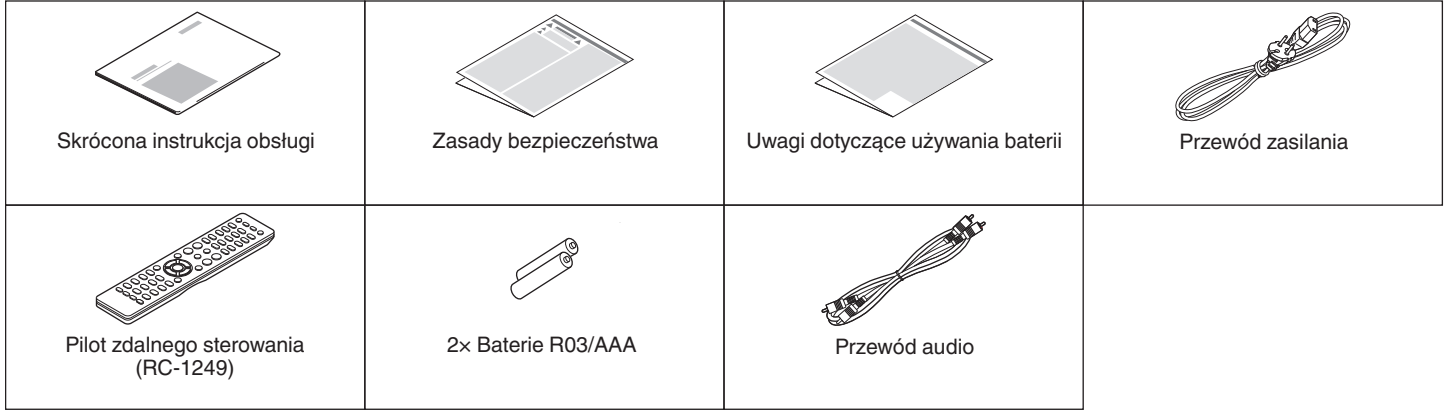

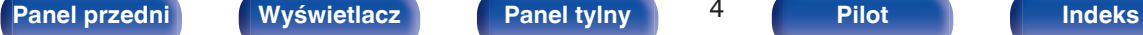

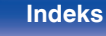

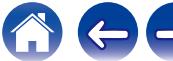

## <span id="page-4-0"></span>**Wkładanie baterii**

**1 Zdejmij tylną osłonę zgodnie z kierunkiem strzałki.**

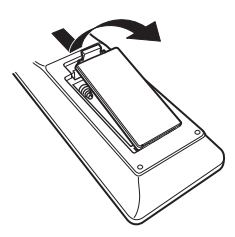

**2 Włóż prawidłowo dwie baterie do komory baterii, tak jak pokazano na ilustracji.**

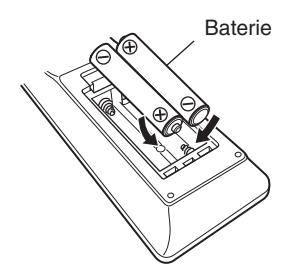

**3 Załóż z powrotem tylną osłonę.**

### **UWAGA**

- Wymieniając baterie, zwróć uwagę, by je włożyć zgodnie ze znakami  $\oplus$  oraz  $\ominus$ znajdującymi się w komorze baterii.
- 0 Aby zapobiec uszkodzeniom lub wyciekom baterii:
	- 0 Nie używaj nowych baterii razem ze starymi.
	- 0 Nie używaj razem różnych typów baterii.
- 0 Wyjmij baterie, jeżeli pilot nie będzie używany przez dłuższy czas.
- 0 W przypadku wycieku baterii, dokładnie wytrzyj przedział baterii i włóż nowe baterie.

## **Zasięg działania pilota zdalnego sterowania**

Chcąc sterować urządzeniem za pomocą pilota zdalnego sterowania, nakieruj pilota na odbiornik sygnału zdalnego sterowania znajdujący się w tym urządzeniu.

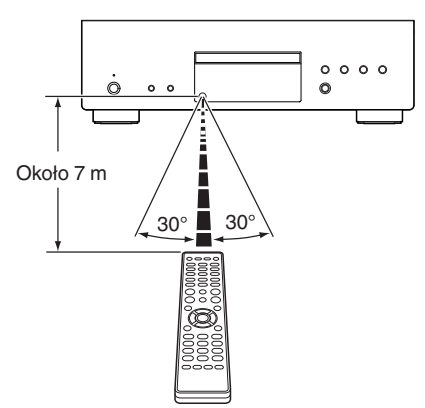

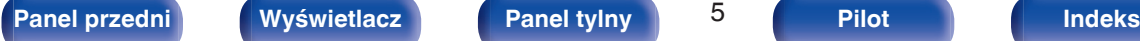

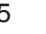

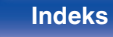

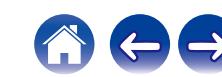

<span id="page-5-0"></span>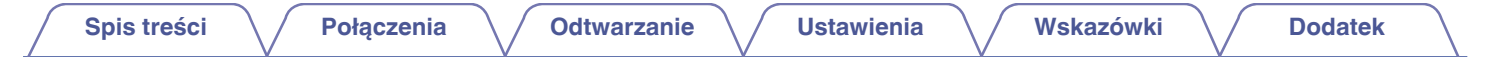

## **Nazwy elementów i ich funkcje**

**Panel przedni**

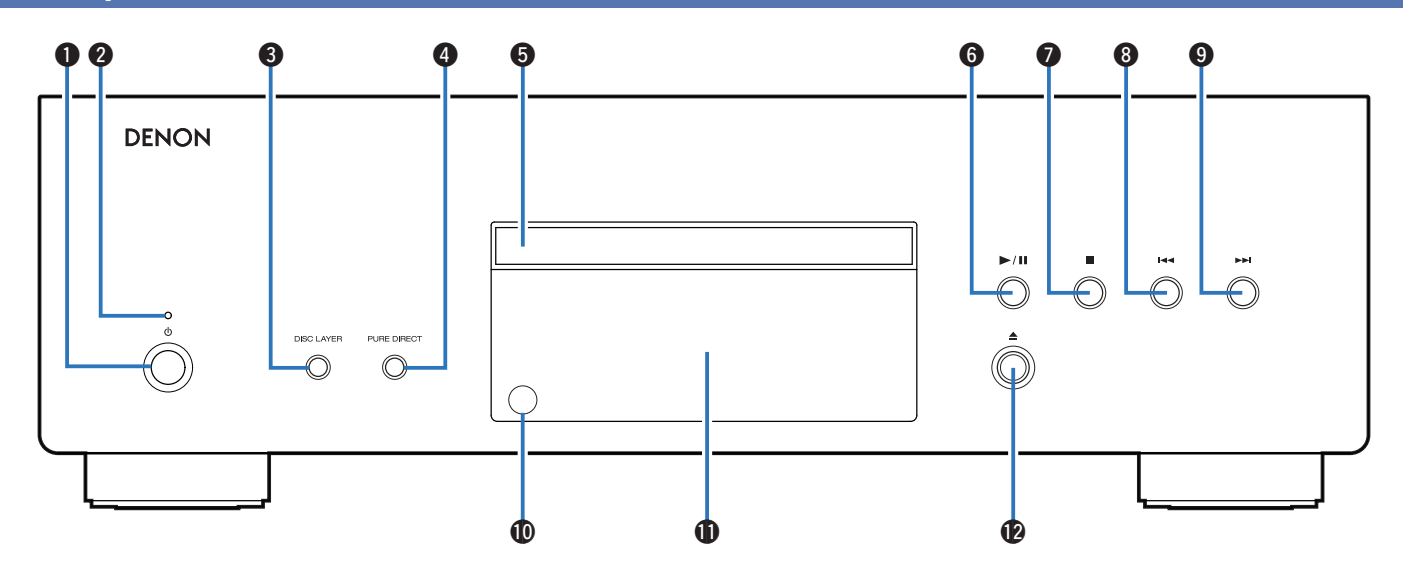

Szczegółowe informacje można znaleźć na następnej stronie.

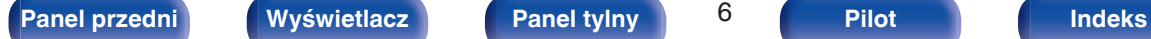

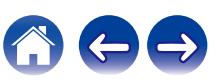

## **[Spis treści](#page-1-0)**  $\setminus$  **[Połączenia](#page-14-0)**  $\setminus$  **[Odtwarzanie](#page-20-0)**  $\setminus$  **[Ustawienia](#page-32-0)**  $\setminus$  **[Wskazówki](#page-33-0)**  $\setminus$  **[Dodatek](#page-40-0)**

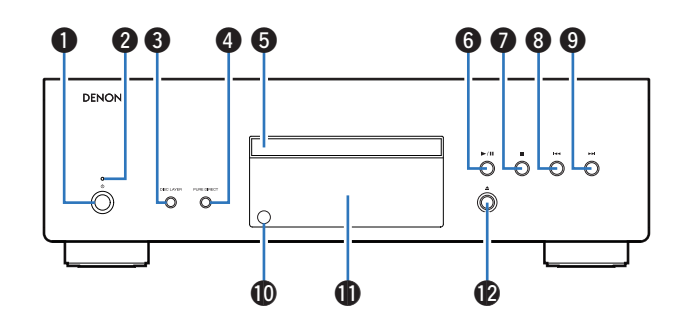

### **A** Przycisk **b** zasilania

Służy do włączania/wyłączania zasilania. ( $\mathbb{Z}$  [str. 22\)](#page-21-0)

B **Wskaźnik zasilania**

Sygnalizuje stan zasilania w następujący sposób:

- 0 Włączone: Zielony
- Tryb czuwania: Wył.
- 0 Gdy zasilanie jest Wyłączone: Wył.

### C **Przycisk DISC LAYER**

Przełącza warstwę płyty Super Audio CD. ( $\mathbb{CP}$  [str. 24\)](#page-23-0)

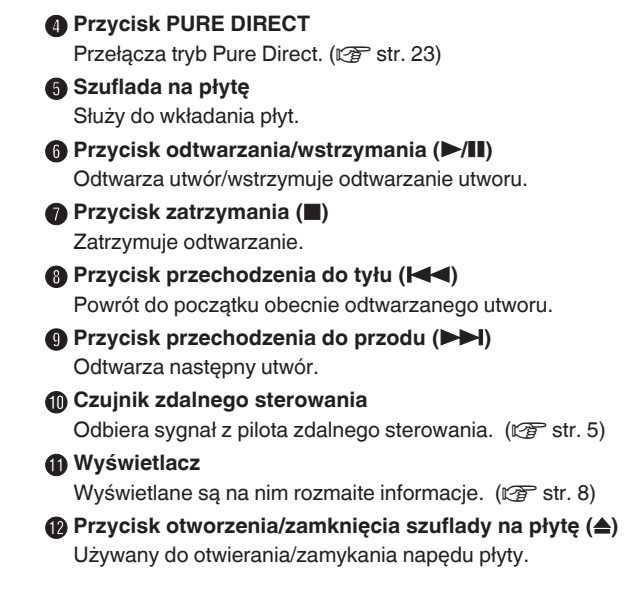

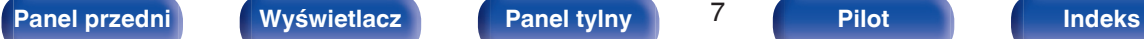

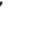

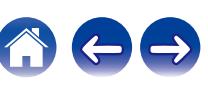

## <span id="page-7-0"></span>**Wyświetlacz**

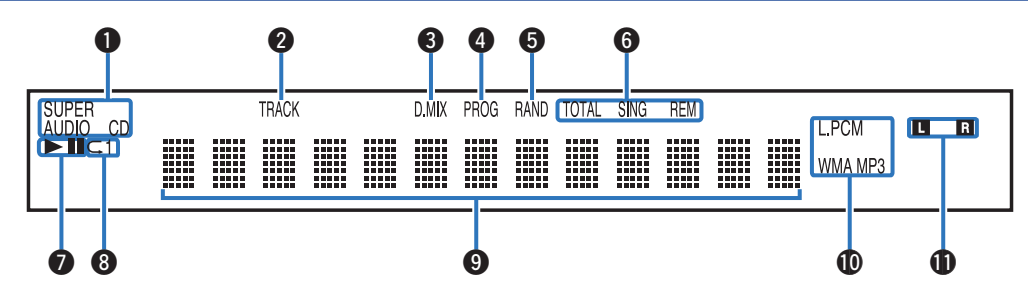

#### A **Wskaźniki typu płyty**

Wyświetlają typ odtwarzanej płyty.

#### B **Wskaźnik numeru utworu**

Świeci się podczas wyświetlania numeru utworu.

### C **Wskaźnik Downmix (D.MIX)**

Ta kontrolka włącza się w przypadku odtwarzania obszaru wielokanałowego z płyty Super Audio CD.

### D **Wskaźnik programu (PROG)**

Świeci się podczas odtwarzania programowego.

#### E **Wskaźnik odtwarzania losowego (RAND)**

Świeci się podczas odtwarzania losowego.

### F **Wskaźniki wyświetlania czasu**

**TOTAL REM**: Świeci się podczas wyświetlania pozostałego czasu w trakcie odtwarzania wszystkich ścieżek.

**SING REM**: Świeci się podczas wyświetlania pozostałego czasu w trakcie odtwarzania pojedynczego utworu.

### G **Wskaźniki trybu odtwarzania**

 $\blacktriangleright$ : Świeci się podczas odtwarzania.

II: Świeci się podczas wstrzymania odtwarzania.

#### H **Wskaźnik odtwarzania wielokrotnego**

Świeci się zgodnie z wybranym ustawieniem trybu odtwarzania wielokrotnego.

### I **Wyświetlacz informacyjny**

Wyświetla informacje o płycie, czasy odtwarzania itp.

#### $\textcircled{m}$  Wskaźniki formatu odtwarzania

Świeci się podczas odtwarzania pliku WAV/MP3/WMA.

### K **Wskaźniki kanału sygnału odtwarzania**

Odpowiedni wskaźnik świeci zgodnie z aktywnym sygnałem wyjściowym.

**L**: lewy przedni

**R**: prawy przedni

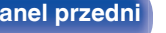

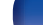

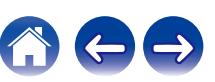

<span id="page-8-0"></span>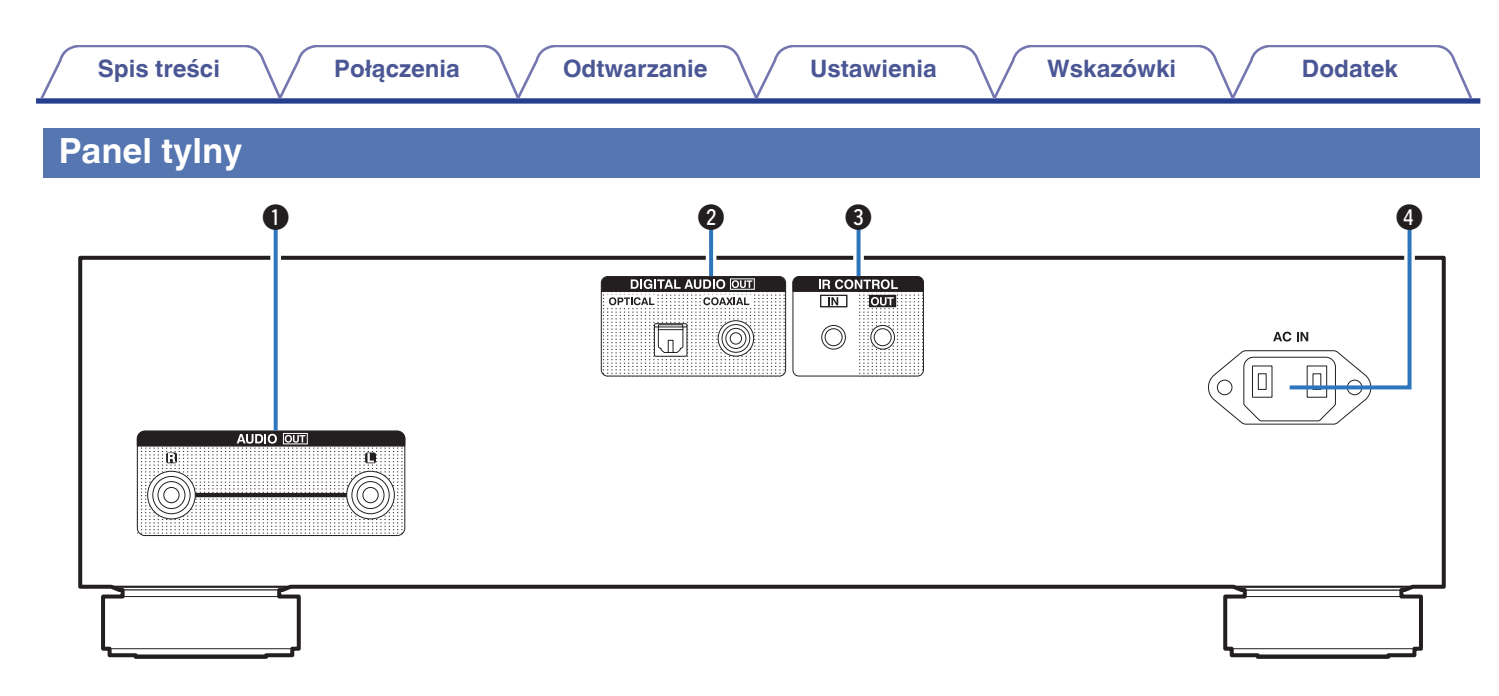

#### A **Złącza AUDIO OUT**

Służą do podłączania urządzeń wyposażonych w wejścia dźwięku analogowego lub zewnętrznego wzmacniacza. ( $\mathbb{Q}_F^*$  [str. 16\)](#page-15-0)

#### B **Złącza DIGITAL AUDIO OUT (OPTICAL/COAXIAL)**

Służy do podłączania wzmacniacza lub przetwornika cyfrowoanalogowego wyposażonego w złącza wejść cyfrowych. ( $\mathbb{Q}$  [str. 17\)](#page-16-0)

#### **B** Złącza IR CONTROL

Do podłączania odbiorników/nadajników podczerwieni, umożliwiających obsługę tego i innych urządzeń zewnętrznych.  $(\sqrt{2} \cdot \text{str. } 18)$ 

#### D **Wejście AC (AC IN)**

Do podłączania przewodu zasilania. ( $\mathscr{F}$  [str. 20\)](#page-19-0)

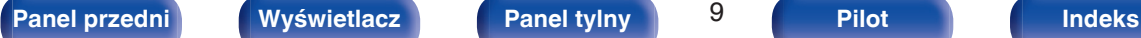

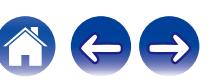

## <span id="page-9-0"></span>**Pilot zdalnego sterowania**

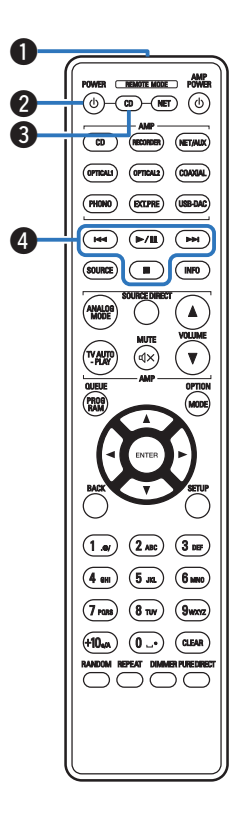

Pilot dostarczony z tym urządzeniem może sterować wzmacniaczem firmy Denon i sieciowym odtwarzaczem audio.

- ["Obsługa wzmacniacza" \(](#page-12-0) $\mathbb{Q}$  str. 13)
- ["Sterowanie pracą odtwarzacza sieciowego" \(](#page-13-0) $\mathbb{Q}$  str. 14)

## **Obsługa omawianego urządzenia**

#### A **Nadajnik sygnału zdalnego sterowania**

Nadaje sygnał z pilota zdalnego sterowania.  $(\mathbb{Q}_F^{\bullet})$  [str. 5\)](#page-4-0)

#### **2** Przycisk zasilania (POWER  $\phi$ )

Służy do włączania/wyłączania zasilania (przełączania w tryb czuwania).  $(\sqrt{pT} \text{ str. } 22)$ 

#### **Przycisk wyboru trybu zdalnego sterowania (REMOTE MODE CD)**

Umożliwia przełączenie pilota zdalnego sterowania w tryb sterowania odtwarzaczem CD.

### D **Przyciski systemowe**

Służą do obsługi funkcji związanych z odtwarzaniem.

- $\bullet$  Przycisk odtwarzania/wstrzymania ( $\blacktriangleright$ /II) Odtwarza utwór/wstrzymuje odtwarzanie utworu.
- Przycisk przechodzenia do przodu ( $\blacktriangleright$ ) Naciśnij ten przycisk podczas odtwarzania, aby odtworzyć następny utwór.

(Naciśnij i przytrzymaj) Przewiń utwór do przodu.

- $\cdot$  Przycisk przechodzenia do tyłu ( $\blacktriangleleft$ Naciśnij ten przycisk podczas odtwarzania, aby ponownie uruchomić bieżący utwór lub odtworzyć poprzedni utwór. (Naciśnij i przytrzymaj) Przewiń utwór do tyłu.
- $\bullet$  Przycisk zatrzymania ( $\blacksquare$ ) Naciśnij ten przycisk, aby wstrzymać odtwarzanie.

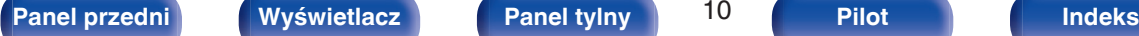

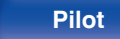

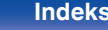

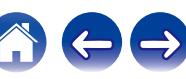

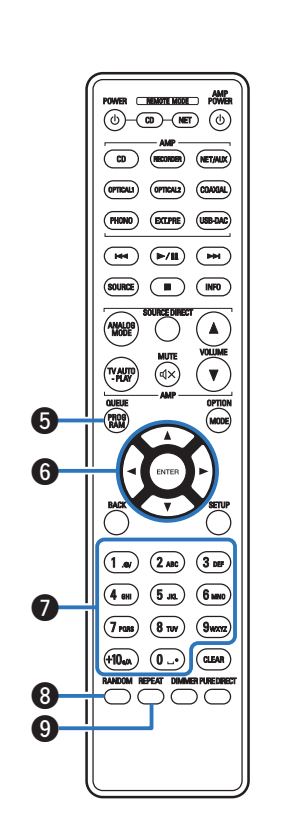

E **Przycisk PROGRAM**

Służy do konfiguracji odtwarzania programowego. ( $\mathscr{F}$ str. 27)

**6** Przyciski kursora ( $\Delta \nabla \triangleleft \triangleright$ )

Służą do wyboru elementów.

- G **Przyciski numeryczne (0 9, +10)** Służą do wprowadzania cyfr do urządzenia.
- **A** Przycisk RANDOM

Służy do włączania lub wyłączania odtwarzania losowego.

## **O** Przycisk REPEAT

Służy do włączania lub wyłączania odtwarzania wielokrotnego.

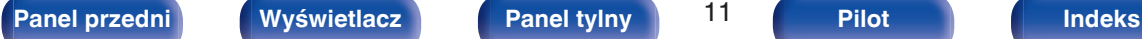

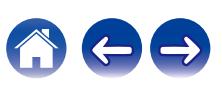

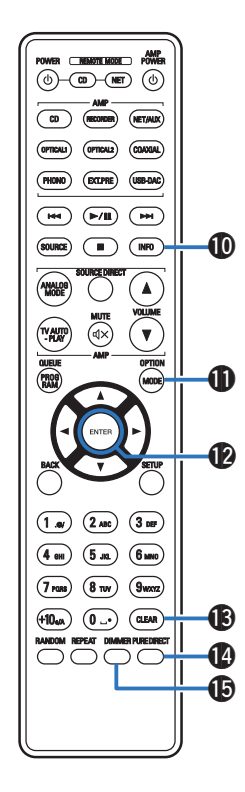

### *<u></u>* **Przycisk informacyjny (INFO)**

Służy do przełączania informacji o utworze, widocznych na wyświetlaczu podczas odtwarzania.

## *K* Przycisk MODE

- Służy do przełączania trybu odtwarzania. ( $\sqrt{\mathscr{F}}$  [str. 31\)](#page-30-0)
- 0 Służy do przełączania odtwarzanej warstwy płyty Super Audio CD.
	- 0 ["Ustawianie warstwy odtwarzania o najwyższym priorytecie dla](#page-23-0) [płyt Super Audio CD" \(](#page-23-0)@ str. 24)
	- ["Odtwarzanie płyt CD/Super Audio CD" \(](#page-24-0) $\mathbb{Q}$  str. 25)

### L **Przycisk ENTER**

Określa wybór.

## M **Przycisk CLEAR**

Służy do anulowania rejestracji programu odtwarzania. ( $\mathbb{Z}$  [str. 28\)](#page-27-0)

## N **Przycisk PURE DIRECT**

Przełącza tryb Pure Direct. (@ [str. 23\)](#page-22-0)

### O **Przycisk DIMMER**

Zmienia jasność wyświetlacza. (v [str. 23\)](#page-22-0)

0 Nie można używać przycisków SOURCE, BACK i SETUP do obsługi tego urządzenia.

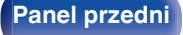

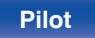

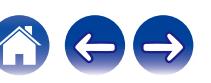

<span id="page-12-0"></span>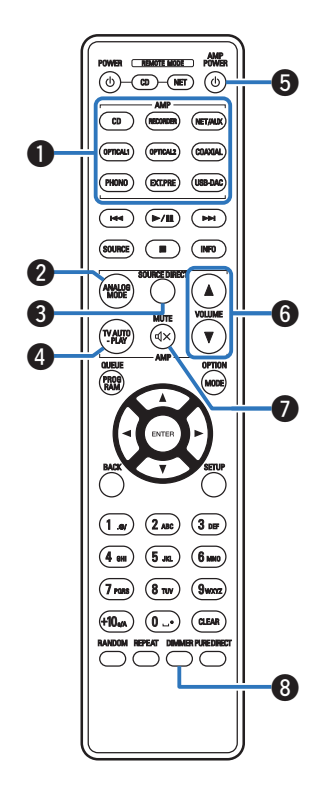

## **Obsługa wzmacniacza**

Wzmacniacz firmy Denon może być obsługiwany.

- A **Przyciski wyboru źródła wejściowego**
- **B Przycisk ANALOG MODE**
- **Przycisk SOURCE DIRECT**
- **O** Przycisk TV AUTO-PLAY
- **O** Przycisk zasilania (AMP POWER  $\phi$ )
- **O** Przyciski VOLUME ( $\blacktriangle$ **V**)
- **Przycisk MUTE (** $\oint$ **)**
- **B** Przycisk DIMMER

#### **UWAGA**

0 Pilot zdalnego sterowanie może nie obsługiwać wszystkich produktów.

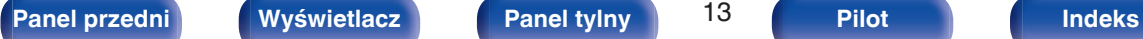

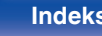

<span id="page-13-0"></span>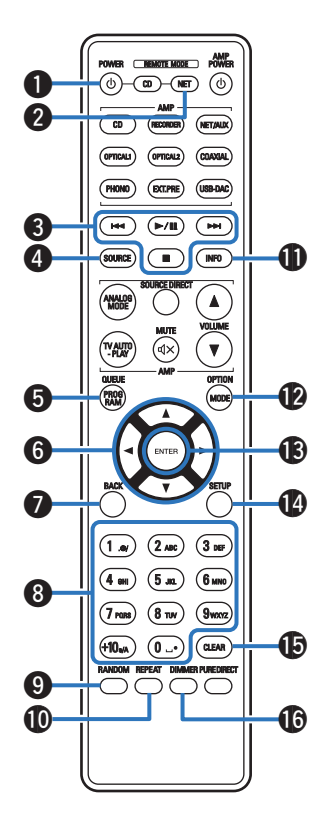

## **Sterowanie pracą odtwarzacza sieciowego**

Aby sterować pracą odtwarzacza sieciowego firmy Denon, naciśnij przycisk REMOTE MODE NET w celu przełączenia pilota zdalnego sterowania w tryb sterowania sieciowego.

**Przycisk zasilania (POWER**  $\phi$ **)** 

B **Przycisk wyboru trybu zdalnego sterowania (REMOTE MODE NET)**

- **O** Przyciski systemowe
- D **Przycisk SOURCE**
- E **Przycisk QUEUE (kolejka)**
- **n** Przyciski kursora ( $\Delta \nabla \triangleleft \triangleright$ )
- G **Przycisk BACK**
- H **Przyciski numeryczne/literowe (0 9, +10)**
- **D** Przycisk RANDOM
- *M* Przycisk REPEAT
- **6** Przycisk informacyjny (INFO)
- L **Przycisk OPTION (MODE)**
- M **Przycisk ENTER**
- N **Przycisk SETUP**
- **D** Przycisk CLEAR
- **D** Przycisk DIMMER

- 0 Wzmacniacz można obsługiwać za pomocą przycisków sterowania wzmacniaczem, nawet jeżeli pilot zdalnego sterowania ma wybrany tryb obsługi odtwarzacza NET.
- 0 Przed jego użyciem, zapoznaj się z instrukcjami obsługi tych urządzeń.
- 0 Pilot zdalnego sterowanie może nie obsługiwać wszystkich produktów.

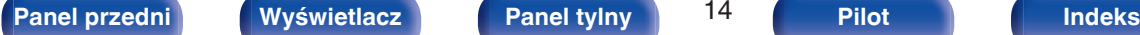

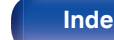

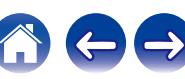

## <span id="page-14-0"></span>■ Spis treści

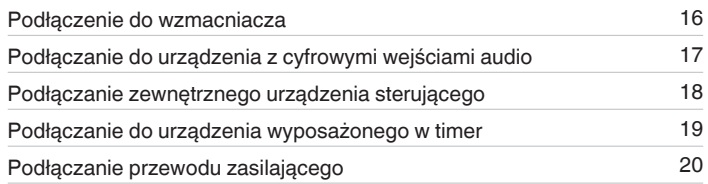

#### **UWAGA**

0 Nie należy podłączać przewodu zasilania przed dokonaniem wszystkich połączeń sygnałowych.

0 Kable zasilające nie mogą być splątane z kablami sygnałowymi. Mogłoby to powodować występowanie szumów.

## **Przewody używane do podłączeń**

Przygotuj kable niezbędne do podłączenia żądanych urządzeń.

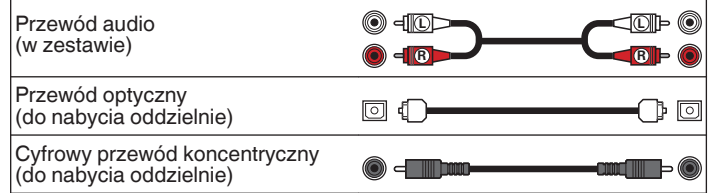

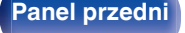

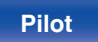

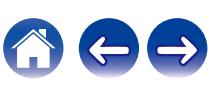

<span id="page-15-0"></span>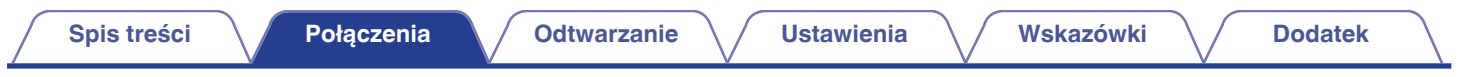

## **Podłączenie do wzmacniacza**

To podłączenie umożliwia odtwarzanie dźwięku za pośrednictwem wzmacniacza.

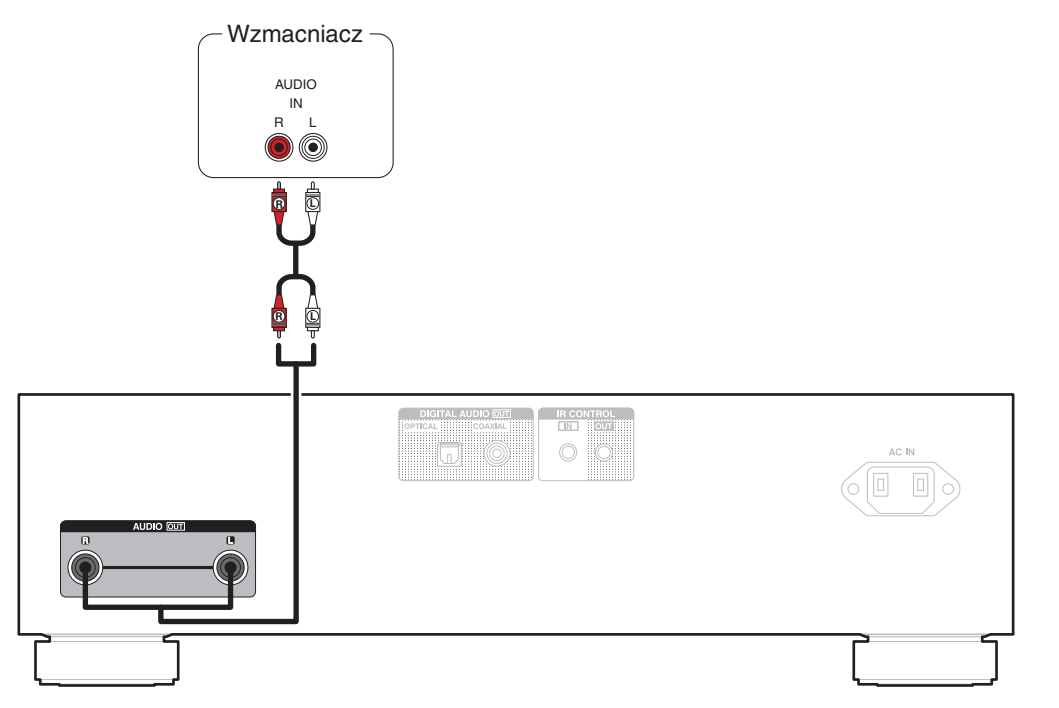

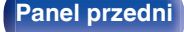

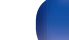

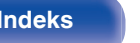

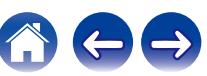

<span id="page-16-0"></span>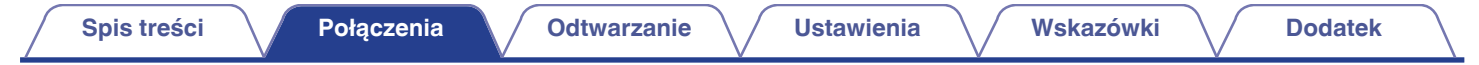

## **Podłączanie do urządzenia z cyfrowymi wejściami audio**

Można odtwarzać cyfrowy sygnał audio po podłączeniu urządzenia do wzmacniacza lub przetwornika cyfrowo-analogowego, wyposażonego w cyfrowe złącze audio.

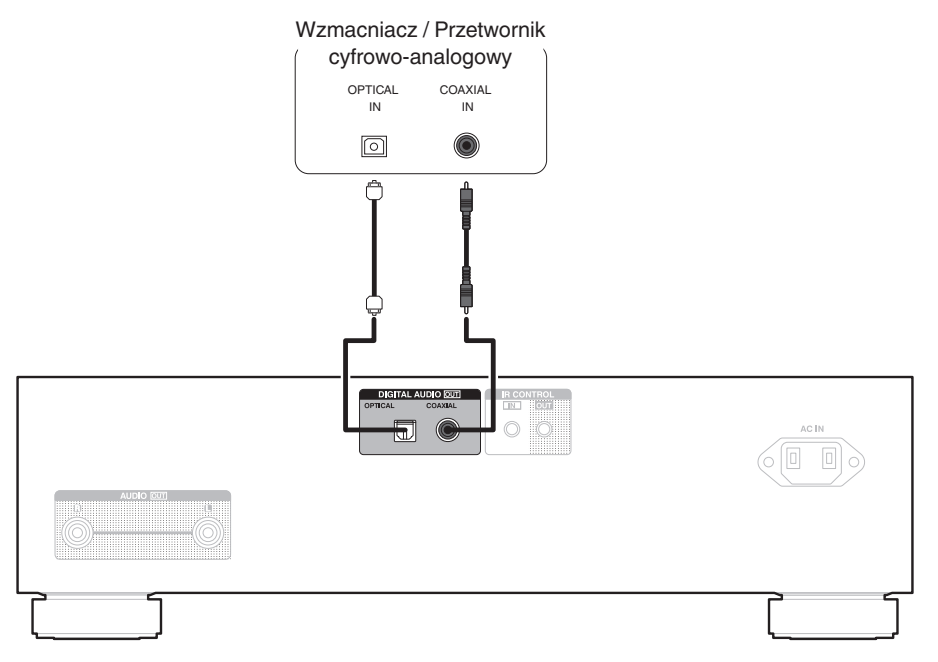

#### **UWAGA**

0 Cyfrowe wyjście audio wyłącza się podczas odtwarzania warstwy HD płyt Super Audio CD, plików DSD i plików o częstotliwości próbkowania 32 kHz.

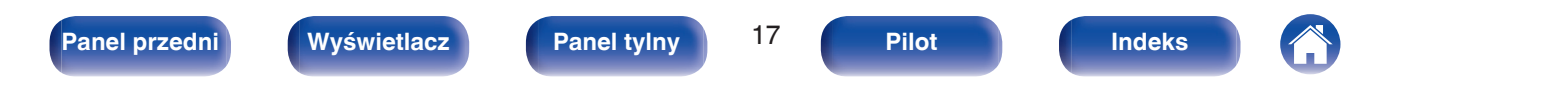

<span id="page-17-0"></span>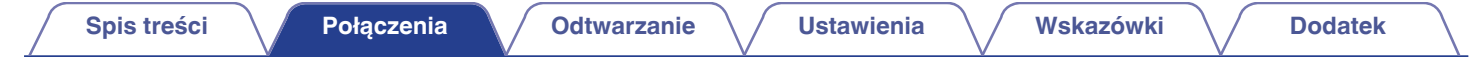

## **Podłączanie zewnętrznego urządzenia sterującego**

Gdy urządzenie jest zainstalowane w miejscu poza zasięgiem sygnału z pilota zdalnego sterowania (instalacja w szafce itp.), sterowanie pilotem jest nadal możliwe przy użyciu odbiornika zdalnego sterowania (sprzedawanego oddzielnie).

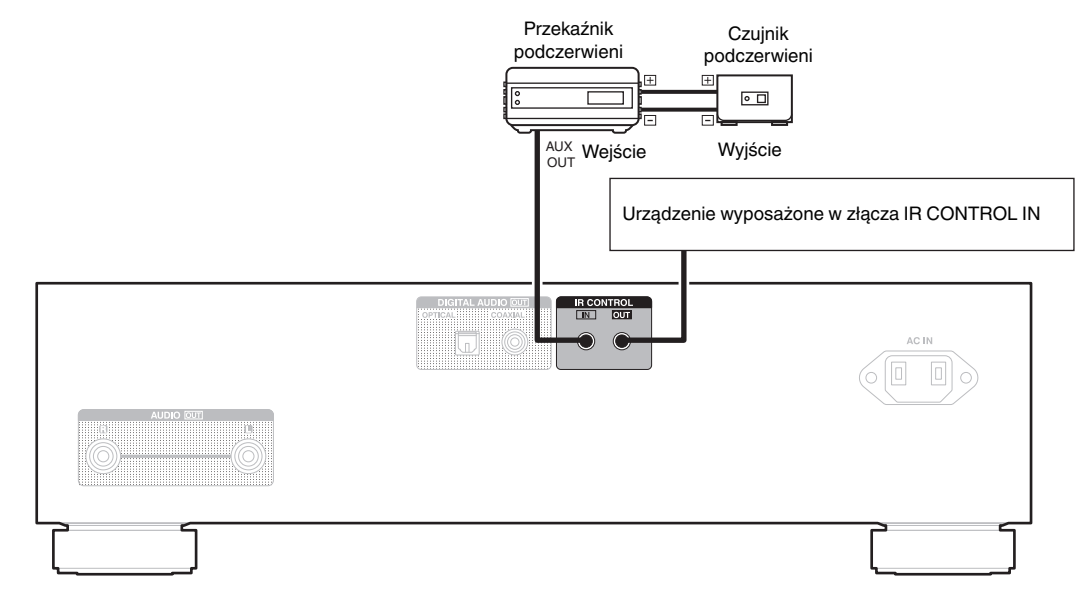

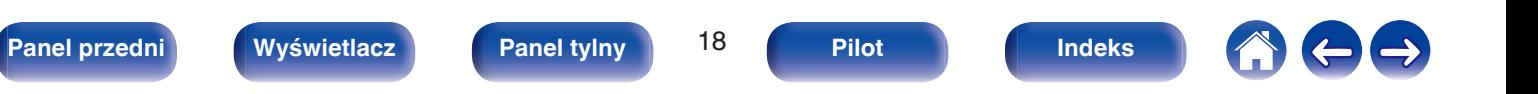

<span id="page-18-0"></span>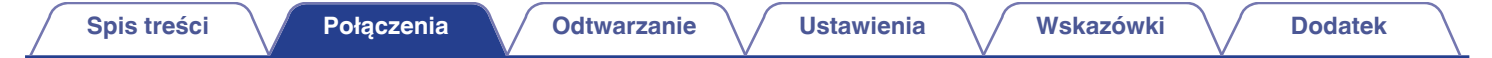

## **Podłączanie do urządzenia wyposażonego w timer**

Urządzenie obsługuje funkcję odtwarzania z timerem po podłączeniu do niego wzmacniacza i urządzenia wyposażonego w timer. (["Korzystanie z funkcji](#page-31-0) [odtwarzania z timerem" \(](#page-31-0)@ str. 32))

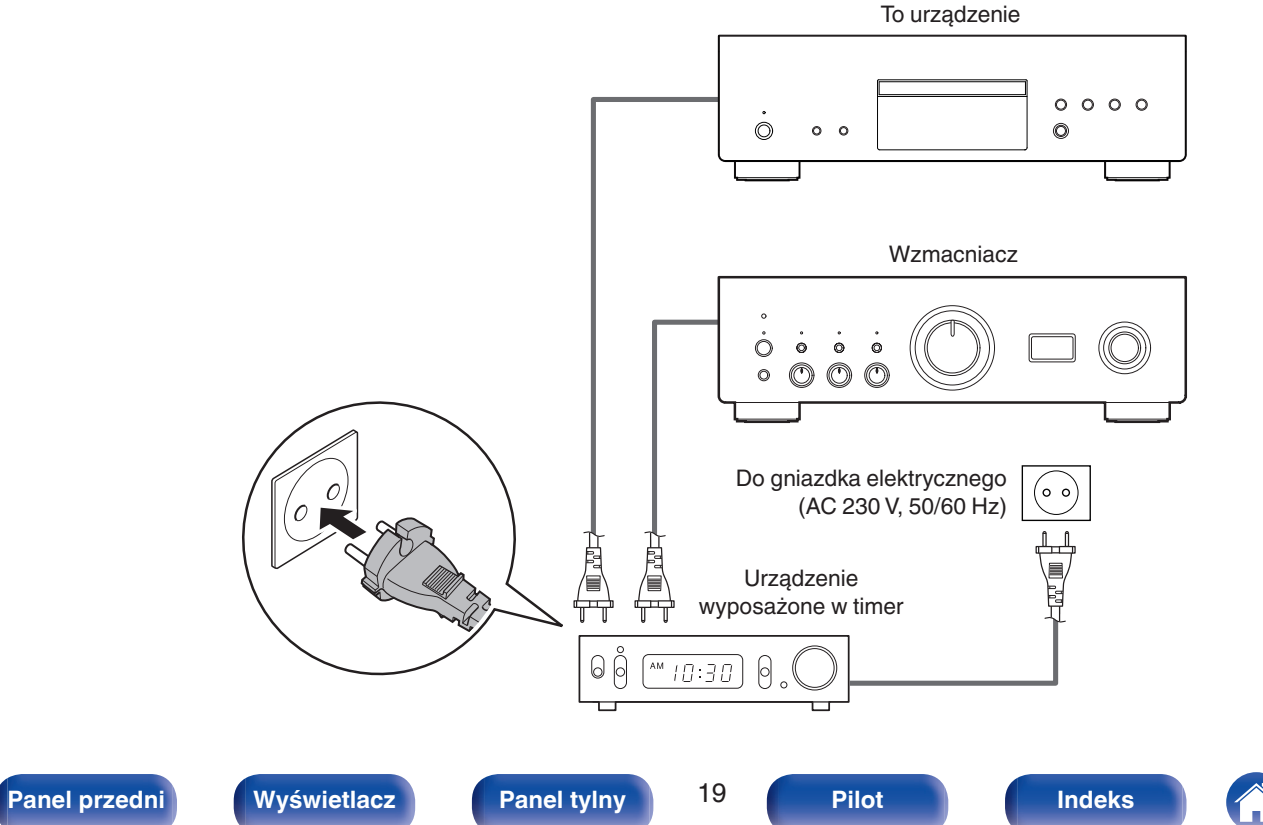

<span id="page-19-0"></span>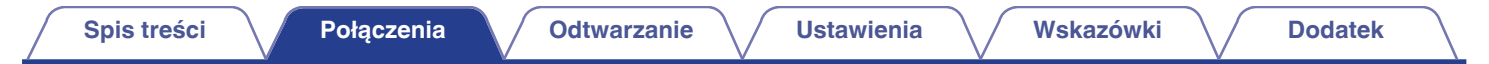

## **Podłączanie przewodu zasilającego**

Po wykonaniu wszystkich połączeń włóż wtyczkę zasilania do gniazda sieciowego.

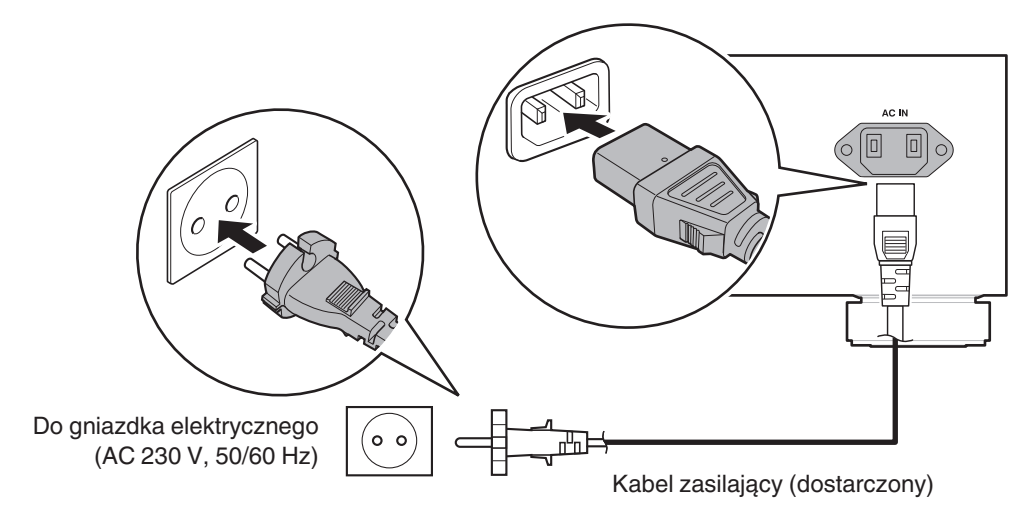

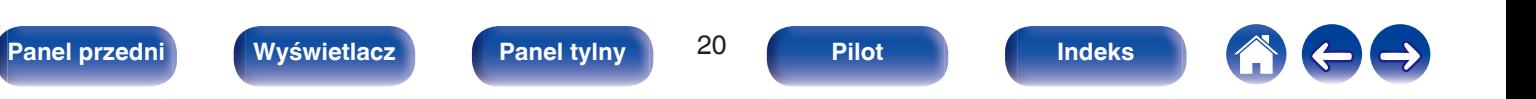

<span id="page-20-0"></span>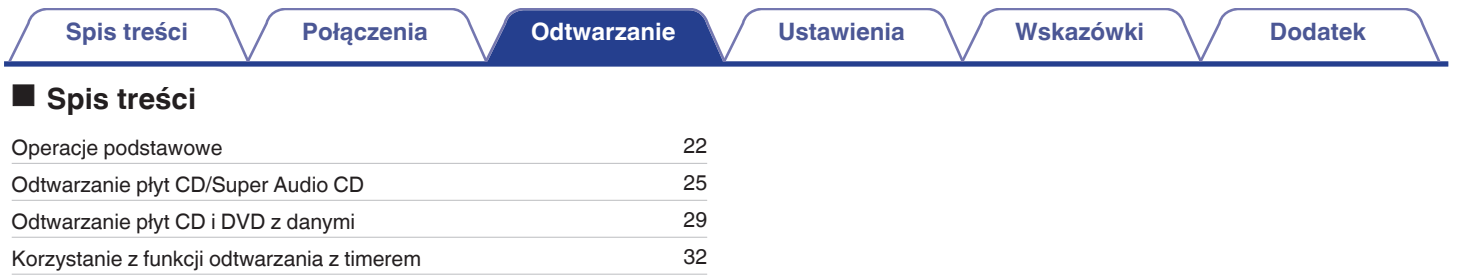

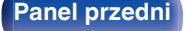

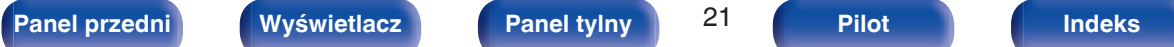

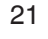

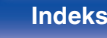

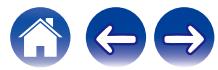

## <span id="page-21-0"></span>**Operacje podstawowe**

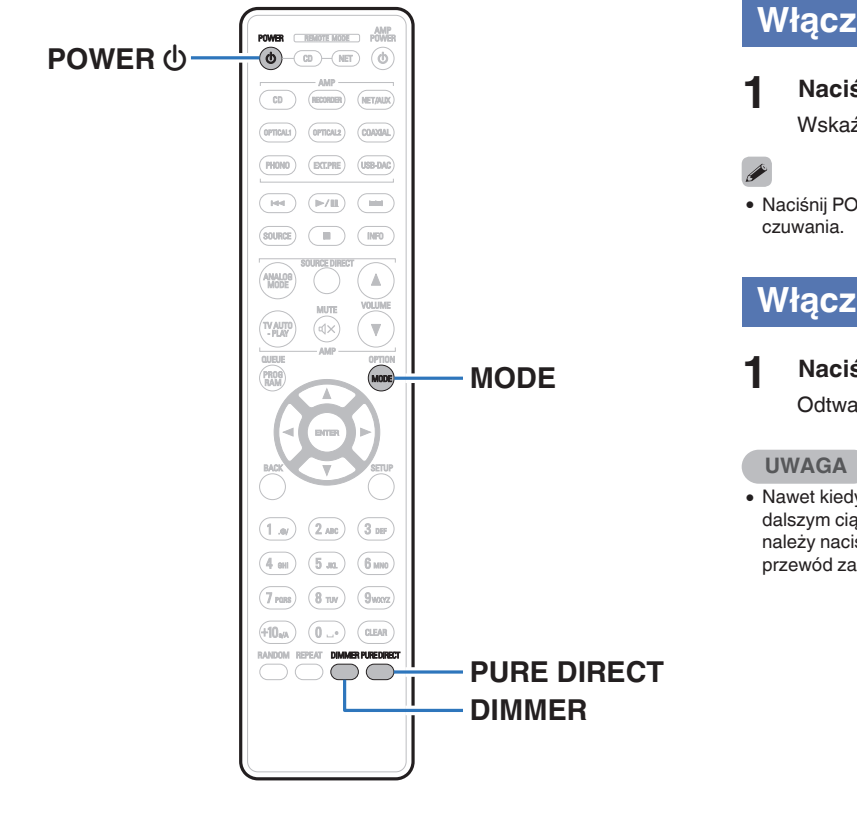

## **Włączanie urządzenia**

- **1 Naciśnij przycisk** X **na tym urządzeniu, aby je włączyć.** Wskaźnik mocy zacznie świecić na zielono.
- Naciśnij POWER (b na pilocie zdalnego sterowania, aby włączyć zasilanie z trybu

## **Włączanie trybu czuwania**

## **Naciśnij przycisk POWER**  $\phi$ **.**

Odtwarzacz przełączy się w tryb czuwania.

0 Nawet kiedy urządzenie znajduje się w trybie czuwania, niektóre układy są w dalszym ciągu zasilane. Przed opuszczeniem domu lub wyjazdem na dłuższy czas należy nacisnąć przycisk  $\Phi$  na urządzeniu, aby wyłączyć zasilanie, albo odłączyć przewód zasilania.

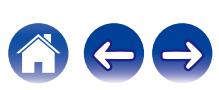

## <span id="page-22-0"></span>**Przełączanie jasności wyświetlacza**

Można wybrać jeden z czterech poziomów jasności wyświetlacza. Wyłączenie wyświetlacza powoduje osłabienie źródła zakłóceń, które wpływają na jakość dźwięku, umożliwiając podwyższenie jakości jego odtwarzania.

## **1 Naciśnij przycisk DIMMER.**

0 Każdorazowe naciśnięcie przycisku zmienia jasność wyświetlacza.

- 0 Domyślnie ustawiona jest najwyższa jasność ekranu.
- 0 Przycisk DIMMER umożliwia także sterowanie zintegrowanym wzmacniaczem PMA-1700NE firmy Denon, dzięki czemu można nim sterować jednocześnie z tym urządzeniem. Kiedy ustawienia tych dwóch urządzeń różnią się, naciśnij i przytrzymaj przycisk przez co najmniej 2 sekundy, aby je zresetować do ustawień domyślnych, po czym wprowadź żądane ustawienie.

## **Przełączanie trybu Pure Direct**

Kiedy jest używany tryb Pure Direct, wyświetlacz wyłącza się, a wyjścia cyfrowe zostają wyłączone.

Pozwala to zredukować źródło zakłóceń, które mogą mieć negatywny wpływ na jakość dźwięku, a w efekcie zapewnia odtwarzanie dźwięku z wysoką jakością.

## **1 Naciśnij przycisk PURE DIRECT.**

Wyświetlacz zostaje wyłączony i rozpoczyna się odtwarzanie w trybie Pure Direct.

0 Aby wyłączyć ten tryb, ponownie naciśnij PURE DIRECT.

- 0 Tryb Pure Direct można wybrać również za pomocą przycisku PURE DIRECT na urządzeniu głównym.
- 0 W trybie Pure Direct nie można używać przycisku DIMMER.
- 0 Wyświetlacz zostaje wyłączony tylko podczas odtwarzania.

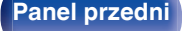

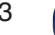

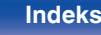

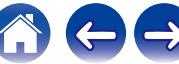

## <span id="page-23-0"></span>**Ustawianie warstwy odtwarzania o najwyższym priorytecie dla płyt Super Audio CD**

Można ustawić warstwę, która otrzyma priorytet po włożeniu płyty.

### **1 Sprawdź, czy nie jest włożona żadna płyta.**

0 Przełączenie warstwy po włożeniu płyty spowoduje przełączenie warstwy odtwarzania tej płyty, ale ustawienie warstwy odtwarzania o najwyższym priorytecie nie zmieni się.

## **2 Naciśnij przycisk MODE i wybierz żądaną warstwę.**

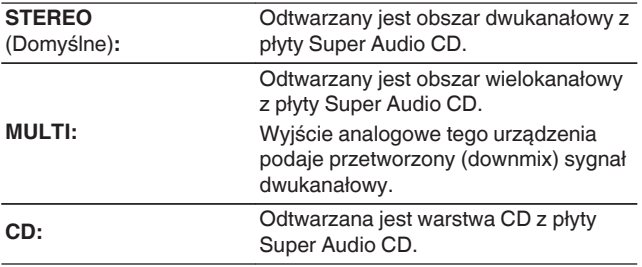

- 0 Odtwarzaną warstwę można także przełączyć, naciskając DISC LAYER na urządzeniu głównym.
- 0 Po dokonaniu ustawienia i włożeniu płyty zostanie wyświetlona zawartość ustawionej warstwy.
- 0 Jeżeli płyta nie posiada warstwy ustawionej jako warstwa z priorytetem odtwarzania, zostanie wyświetlona automatycznie zawartość innej dostępnej warstwy.
- 0 To ustawienie zostaje zapisane w pamięci i nie jest kasowane nawet po otwarciu lub zamknięciu szuflady na płytę lub wyłączeniu zasilania. Aby zmienić ustawienie, powtórz powyższą procedurę.
- 0 Warstwy z priorytetem odtwarzania nie można ustawić, kiedy jest włożona płyta lub gdy na wyświetlaczu jest widoczny napis "Open".
- 0 Jeśli dla płyty nie ustawiono obszaru i warstwy, stosowana jest następująca kolejność priorytetów odtwarzania:
- A STEREO  $(2)$  MULTI
- $\overline{3}$  CD

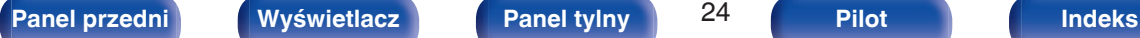

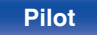

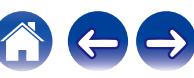

## <span id="page-24-0"></span>**Odtwarzanie płyt CD/Super Audio CD**

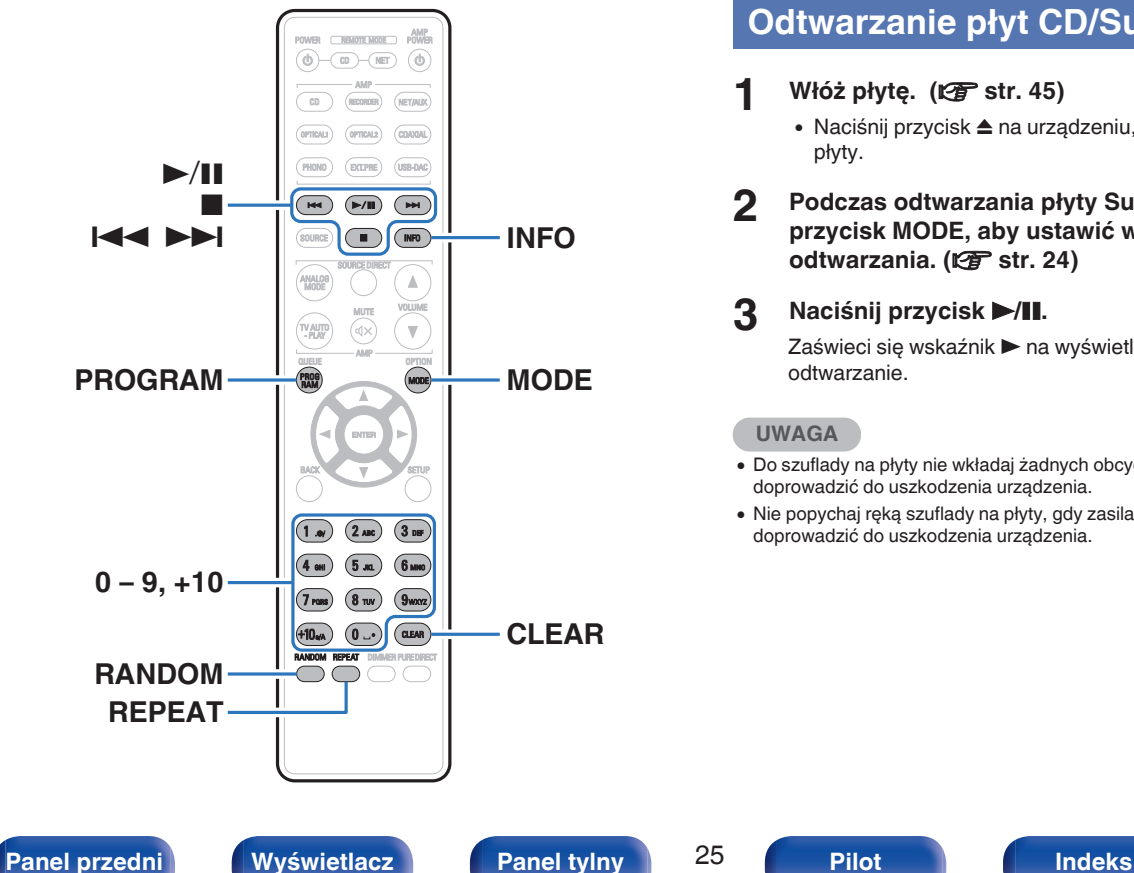

## **Odtwarzanie płyt CD/Super Audio CD**

## **11 Włóż płytę. (** $\sqrt{p}$  **[str. 45\)](#page-44-0)**

- Naciśnij przycisk ▲ na urządzeniu, aby wysunąć/wsunąć tackę na płyty.
- **2 Podczas odtwarzania płyty Super Audio CD naciśnij przycisk MODE, aby ustawić warstwę odtwarzania.** (图 [str. 24\)](#page-23-0)

## **3** Naciśnij przycisk  $\blacktriangleright$ /II.

Zaświeci się wskaźnik > na wyświetlaczu. Rozpocznie się odtwarzanie.

### **UWAGA**

- 0 Do szuflady na płyty nie wkładaj żadnych obcych przedmiotów. Może to doprowadzić do uszkodzenia urządzenia.
- 0 Nie popychaj ręką szuflady na płyty, gdy zasilanie jest wyłączone. Może to doprowadzić do uszkodzenia urządzenia.

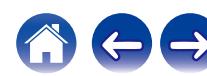

**[Panel przedni](#page-5-0) [Wyświetlacz](#page-7-0) [Panel tylny](#page-8-0)** 26 **[Pilot](#page-9-0) [Indeks](#page-52-0)**

<span id="page-25-0"></span>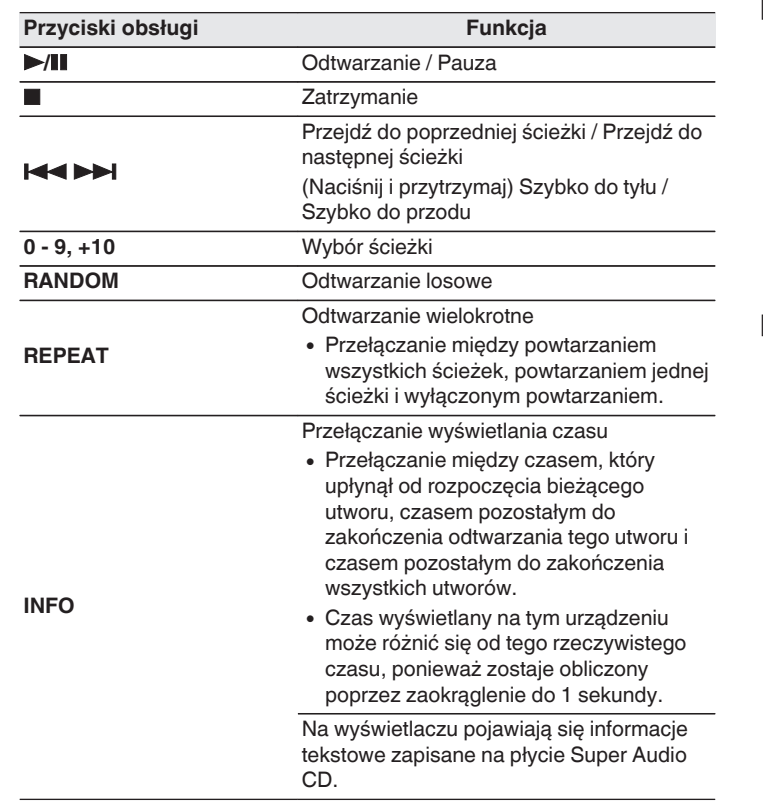

## **Przełączanie wyświetlacza**

Naciśnij przycisk INFO.

Wyświetlane są informacje tekstowe i czas zapisane wraz z utworem.

- 0 Informacje tekstowe są wyświetlane tylko dla płyt Super Audio CD.
- 0 Odtwarzacz może wyświetlić tylko następujące znaki:

#### **ABCDEFGHIJKLMNOPQRSTUVWXYZ abcdefghijklmnopqrstuvwxyz 0123456789**

**!** " # \$ % & : ; < > ? @ \[ ] \_ ` | { } ~ ^ '( ) \* + , - . / = (spacja)

## ■ Płyty, które mogą być odtwarzane

• Patrz "Płyty".  $(*CP* str. 41)$  $(*CP* str. 41)$ 

## <span id="page-26-0"></span>■ Odtwarzanie określonej ścieżki (wyszukiwanie **bezpośrednie)**

**1 Za pomocą przycisków 0 – 9, +10 wybierz żądane utwory.**

[Przykład] Ścieżka 4: Naciśnij przycisk 4, aby wybrać ścieżkę 4. Ścieżka 12: Aby wybrać utwór 12, naciśnij kolejno numery +10 i 2.

## **Odtwarzanie ścieżek w określonej kolejności (odtwarzanie programowe)**

Można zaprogramować maksymalnie 20 ścieżek.

## **1 W trybie zatrzymania naciśnij przycisk PROGRAM.**

Zaświeci się wskaźnik programu na wyświetlaczu.

## **2 Wybierz utwory za pomocą przycisków 0 – 9 i +10.**

#### [Przykład]

Aby zaprogramować odtwarzanie utworów 3 i 12 w takiej kolejności, naciśnij kolejno 3, +10 oraz 2.

## **3 Naciśnij przycisk** 1**/**3**.**

Ścieżki zostaną odtworzone w zaprogramowanej kolejności.

0 W trakcie odtwarzania w zaprogramowanej kolejności naciśnij przycisk REPEAT, aby wielokrotnie odtwarzać utwory w zaprogramowanej kolejności.

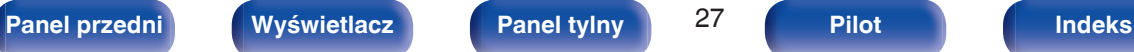

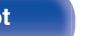

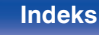

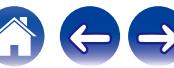

## <span id="page-27-0"></span>■ Sprawdzenie kolejności zaprogramowanych **ścieżek**

W trybie zatrzymania naciśnij przycisk **>>I**. Każdorazowe naciśnięcie tego przycisku spowoduje wyświetlenie utworów w zaprogramowanej kolejności.

## ■ Kasowanie ostatniej ścieżki z programu

W trybie zatrzymania naciśnij przycisk CLEAR. Każdorazowe naciśnięcie tego przycisku kasuje ostatnią ścieżkę z programu.

## **Kasowanie wszystkich zaprogramowanych ścieżek**

W trybie zatrzymania naciśnij przycisk PROGRAM.

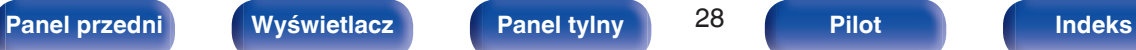

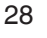

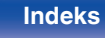

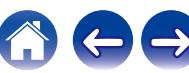

<span id="page-28-0"></span>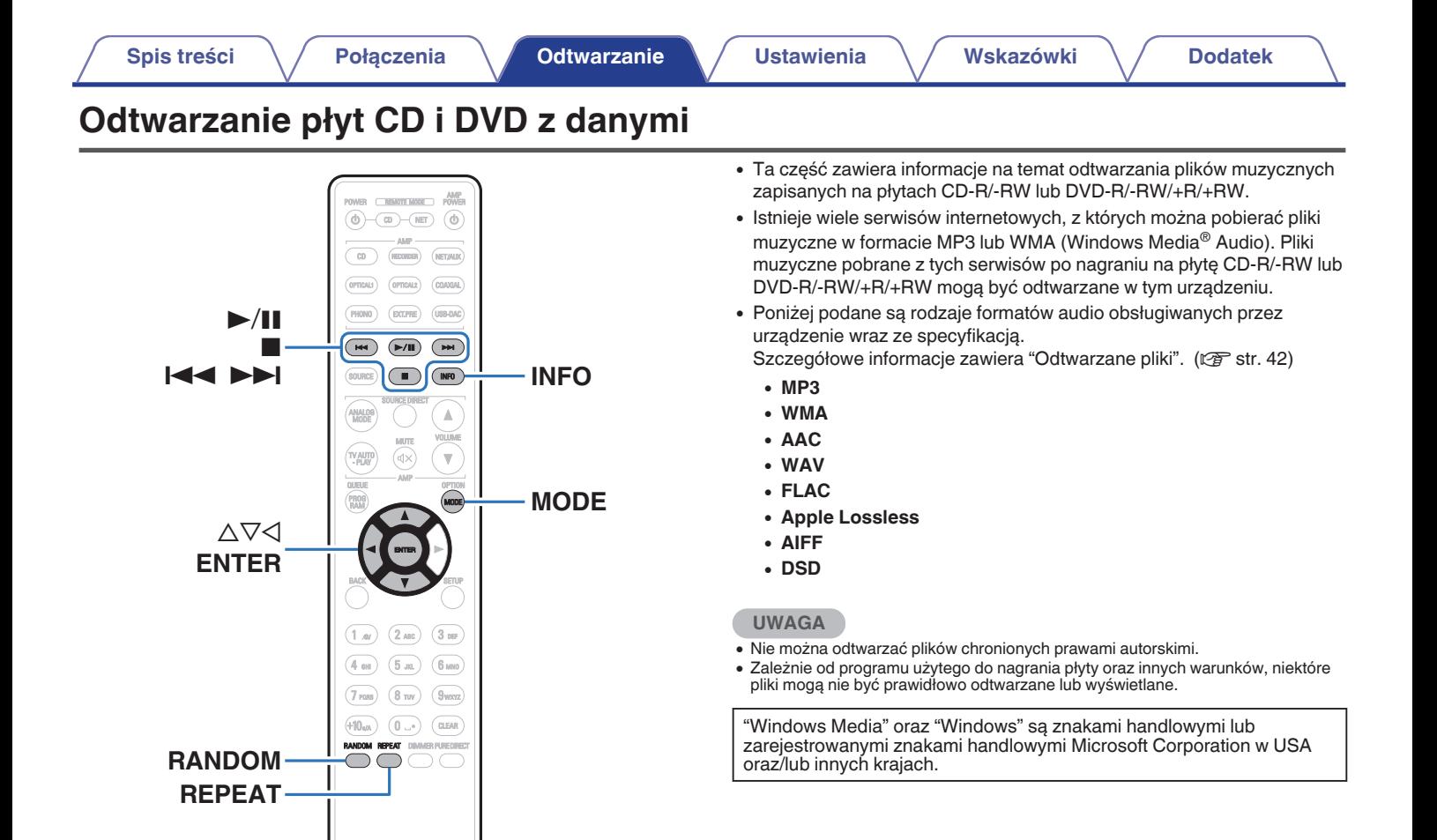

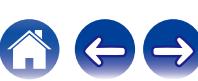

## <span id="page-29-0"></span>**Odtwarzanie plików**

- **1 Włóż płytę CD-R/-RW lub DVD-R/-RW/+R/+RW zawierającą pliki muzyczne do szuflady na płyty. (** $F$  [str. 45\)](#page-44-0)
	- Naciśnij przycisk ▲ na urządzeniu, aby wysunąć/wsunąć tackę na płyty.
- **2** Używając przycisków  $\Delta \nabla \triangleleft$ , wybierz folder do **odtworzenia, a następnie naciśnij przycisk ENTER.**
- **3** Za pomocą przycisków  $\Delta \nabla$  wybierz plik do **odtworzenia, a następnie naciśnij przycisk ENTER.** Rozpocznie się odtwarzanie.

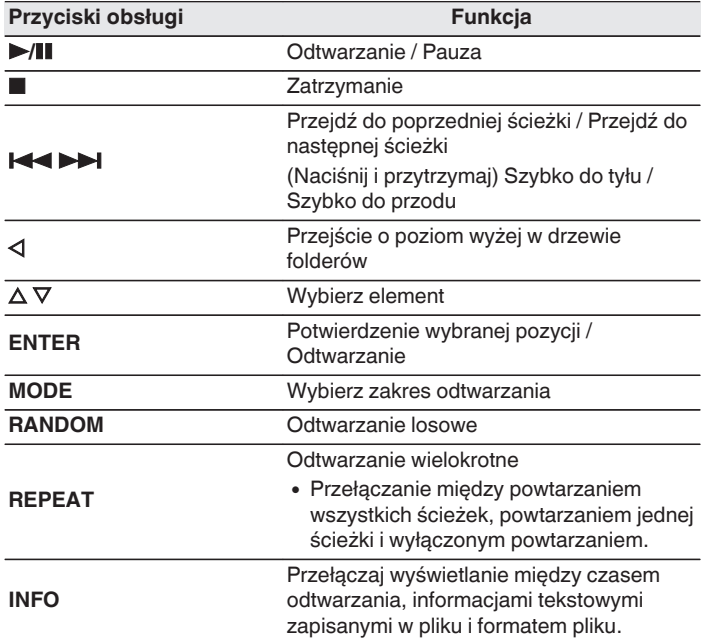

## $\overline{\mathscr{E}}$

0 Aby odtworzyć kolejny plik podczas odtwarzania z płyty CD-R/-RW lub DVD-R/- RW/+R/+RW, naciśnij  $\triangleleft$ , aby wyświetlić drzewo folderów,  $\triangle\triangledown$ , aby wybrać plik do odtwarzania, po czym naciśnij ENTER.

$$
30\,
$$

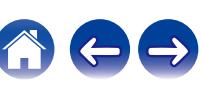

## <span id="page-30-0"></span>**Przełączanie wyświetlacza**

W trakcie odtwarzania naciśnij przycisk INFO.

- 0 Przełączaj wyświetlanie między czasem odtwarzania, informacjami tekstowymi zapisanymi w pliku i formatem pliku.
- 0 Jeśli plik nie obsługuje informacji tekstowych lub nie zarejestrowano żadnych informacji o utworze, będzie wyświetlana nazwa pliku.
- 0 Dostępne znaki prezentowane są poniżej:

#### **ABCDEFGHIJKLMNOPQRSTUVWXYZ abcdefghijklmnopqrstuvwxyz 0123456789 !** "  $\sharp$  \$ % & : ; < > ? @ \[ ] ` | { } ~ ^ '( ) \* + . - . / = spacia

0 Numery folderów i plików są ustawiane automatycznie po załadowaniu płyty.

## ■ Pliki, które można odtwarzać

• Patrz "Odtwarzane pliki". ( $\sqrt{2}$  [str. 42\)](#page-41-0)

## **• Przełaczanie zakresu odtwarzania**

- W trybie zatrzymania naciśnij przycisk MODE.
- 0 Można ustawić zakres odtwarzania utworu.

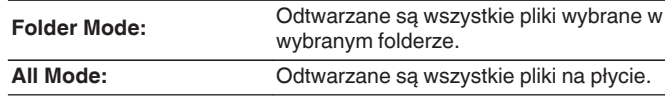

0 Hierarchia folderów nie jest wyświetlana, kiedy jako zakres odtwarzania ustawiono "All Mode".

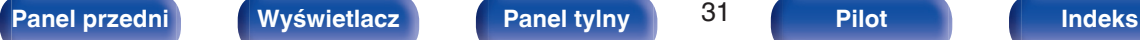

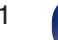

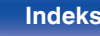

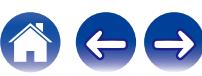

## <span id="page-31-0"></span>**Korzystanie z funkcji odtwarzania z timerem**

- **1 Włącz zasilanie na podłączonych urządzeniach. (**v **[str. 19\)](#page-18-0)**
- **2 Przełącz funkcję wzmacniacza na wejście, do którego jest podłączony ten odtwarzacz.**
- **3 Naciśnij przycisk MODE na pilocie i przytrzymaj go przez co najmniej 5 sekund, aby włączyć funkcję odtwarzania z timerem.**

Na wyświetlaczu pojawi się wskazanie "Timer Play On".

- 0 Naciśnięcie przycisku MODE na pilocie i przytrzymanie go przez co najmniej 5 sekund powoduje włączenie i wyłączenie funkcji odtwarzania z timerem.
- 0 "Timer Play On" i "Timer Play Off" są pokazywane na wyświetlaczu tylko wtedy, gdy funkcja odtwarzania z timerem jest włączana i wyłączana.
- **4 Włóż płytę.**

## **5 Ustaw timer audio na żądany czas.**

0 Zapoznaj się także z instrukcją obsługi timera audio.

## **6 Włącz timer.**

- 0 Zasilanie podzespołów podłączonych do urządzenia wyposażonego w timer zostanie wyłączone.
- 0 Gdy nadejdzie wyznaczony czas, zasilanie poszczególnych podzespołów zostanie automatycznie włączone i rozpocznie się odtwarzanie pierwszego utworu.

0 W przypadku aktywnej funkcji odtwarzania z timerem nie jest obsługiwane odtwarzanie losowe ani programowe.

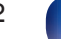

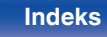

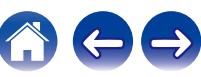

## <span id="page-32-0"></span>**Ustawianie automatycznego trybu czuwania**

Jeśli przy włączonym trybie Automatyczny stan wstrzymania urządzenie pozostaje w stanie zatrzymania i przez około 15 minut nie zostaną wykonane żadne operacje, urządzenie automatycznie przełączy się w tryb czuwania.

Domyślnie funkcja jest włączona.

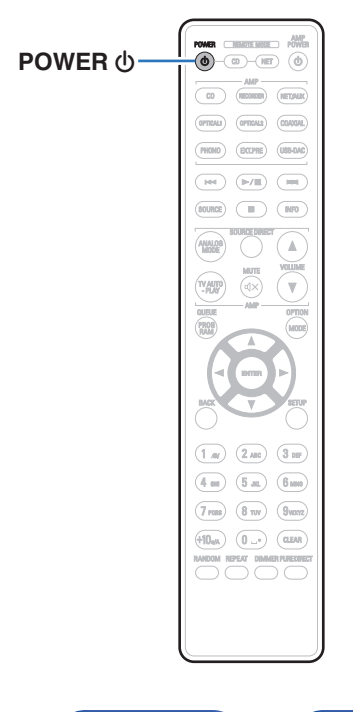

**1 Naciśnij i przytrzymaj POWER** X **przez 5 sekund lub dłużej, aby włączyć lub wyłączyć.**

Wyświetlacz zmienia się w następujący sposób po każdym włączeniu i wyłączeniu.

- 0 Gdy włączony jest automatyczny tryb gotowości: wyświetla się "Auto STBY On".
- 0 Gdy wyłączony jest automatyczny tryb gotowości: wyświetla się "Auto STBY Off".

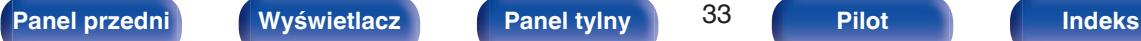

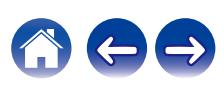

## <span id="page-33-0"></span>**Spis treści**

## **Wskazówki**

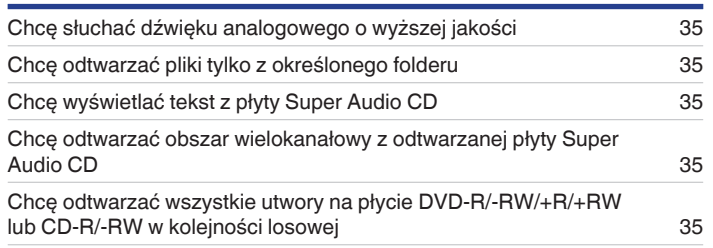

## **Rozwiązywanie problemów**

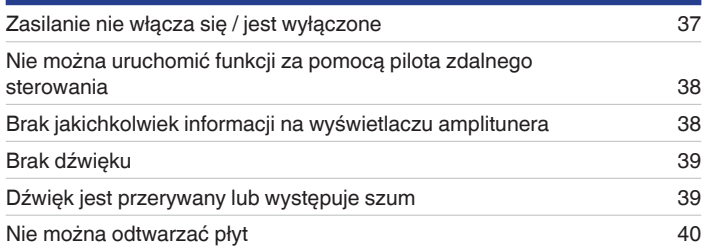

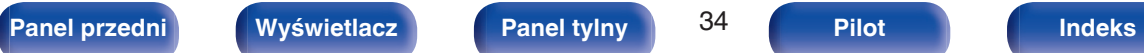

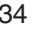

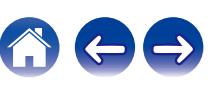

**[Spis treści](#page-1-0) [Połączenia](#page-14-0) [Odtwarzanie](#page-20-0) [Ustawienia](#page-32-0) Wskazówki [Dodatek](#page-40-0)**

## <span id="page-34-0"></span>**Wskazówki**

#### **Chcę słuchać dźwięku analogowego o wyższej jakości**

• Włącz funkcję Pure Direct, która umożliwia wyłączenie wyjścia cyfrowego i wyświetlacza. ( $\mathbb{Z}$  [str. 23\)](#page-22-0)

#### **Chcę odtwarzać pliki tylko z określonego folderu**

• Przycisk MODE do ustawiania zakresu odtwarzania na "Folder Mode". ( $\sqrt{2}$  [str. 31\)](#page-30-0)

#### **Chcę wyświetlać tekst z płyty Super Audio CD**

• To urządzenie obsługuje tekst na płytach Super Audio CD. Naciśnij przycisk INFO, aby przełączać wyświetlane informacje. ( $\mathbb{Z}$  [str. 26\)](#page-25-0)

#### **Chcę odtwarzać obszar wielokanałowy z odtwarzanej płyty Super Audio CD**

• To urządzenie potrafi odtwarzać dźwięk wielokanałowy, miksując go do dwóch kanałów. Naciśnij przycisk MODE i ustaw "MULTI". ( $\mathbb{Z}$ F [str. 24\)](#page-23-0)

#### **Chcę odtwarzać wszystkie utwory na płycie DVD-R/-RW/+R/+RW lub CD-R/-RW w kolejności losowej**

0 Można ustawić odtwarzanie w kolejności losowej, naciskając przycisk MODE i ustawiając "All Mode" jako tryb odtwarzania przed rozpoczęciem odtwarzania. ( $\sqrt{\epsilon}$  [str. 31\)](#page-30-0)

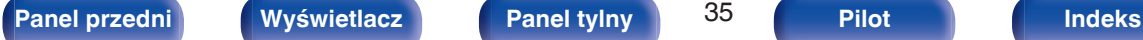

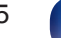

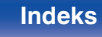

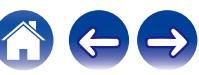

<span id="page-35-0"></span>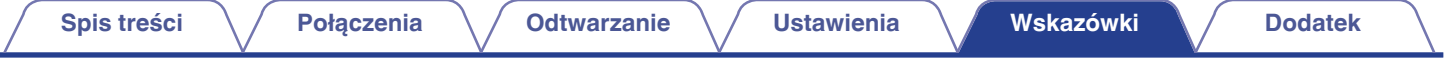

## **Rozwiązywanie problemów**

W przypadku pojawienia się problemu, najpierw sprawdź poniższe elementy:

- **1.** Czy podłączenia są prawidłowe?
- **2.** Czy urządzenie jest obsługiwane zgodnie z instrukcją?
- **3.** Czy inne urządzenia towarzyszące działają prawidłowo?

Jeżeli urządzenie nie funkcjonuje prawidłowo, sprawdź odpowiednie objawy wymienione w tym rozdziale.

Jeśli objawy nie pasują do któregokolwiek z tu opisanych, skontaktuj się ze sprzedawcą, gdyż może to być spowodowane usterką jednostki. W takim przypadku, odłącz urządzenie od zasilania i skontaktuj się ze sprzedawcą.

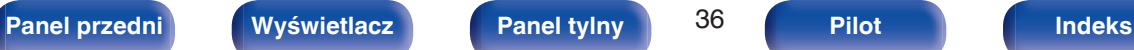

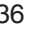

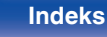

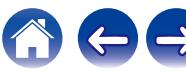

## <span id="page-36-0"></span>**Zasilanie nie włącza się / jest wyłączone**

#### **Zasilanie nie jest włączone.**

- Upewnij się, czy przewód zasilania jest prawidłowo podłączony do gniazda zasilania. ( $\mathbb{Q}$  [str. 20\)](#page-19-0)
- Odtwarzacz znajduje się w trybie czuwania. Naciśnij przycisk POWER (b na pilocie zdalnego sterowania. (☞ [str. 22\)](#page-21-0)

#### **Zasilanie wyłącza się automatycznie.**

0 Tryb Automatyczny stan wstrzymania jest włączony. Automatyczny tryb oczekiwania automatycznie przełącza urządzenie w tryb oczekiwania, gdy urządzenie nie jest używane przez ponad 15 minut. Aby wyłączyć tryb Automatyczny stan wstrzymania, naciśnij i przytrzymaj przycisk POWER  $\ddot{o}$  na pilocie przez ponad 5 sekund, gdy tryb ten jest włączony. ( $\mathbb{Q}$  [str. 33\)](#page-32-0)

#### **Po włączeniu zasilania wskaźnik zasilania pokazuje jedno długie mignięcie i trzy krótkie mignięcia na czerwono.**

• Naciśnij przycisk  $\Phi$  na urządzeniu głównym, aby wyłączyć zasilanie, a następnie włącz je ponownie. Jeśli wskaźnik zasilania ponownie mignie, obwód tego urządzenia jest uszkodzony. Odłącz kabel zasilania i skontaktuj się z naszym centrum obsługi klienta.

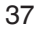

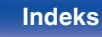

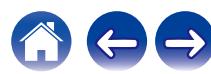

## <span id="page-37-0"></span>**Nie można uruchomić funkcji za pomocą pilota zdalnego sterowania**

#### **Nie można uruchomić funkcji za pomocą pilota zdalnego sterowania.**

- **Baterie są zużyte. Wymień na nowe.** ( $\sqrt{P}$  [str. 5\)](#page-4-0)
- Używaj pilota z odległości nie większej niż 7 metrów od urządzenia i ustaw pilot pod kątem do 30° lub mniejszym. ( $\mathbb{Z}$  [str. 5\)](#page-4-0)
- 0 Usuń przedmioty znajdujące się pomiędzy tym urządzeniem a pilotem zdalnego sterowania.
- Ułóż baterie prawidłowo wewnatrz pilota zgodnie z oznaczeniami  $\oplus$  oraz  $\ominus$ . ( $\mathbb{Z}$  [str. 5\)](#page-4-0)
- 0 Czujnik pilota zdalnego sterowania urządzeniem oświetlony jest silnym światłem (bezpośrednie światło słoneczne, lampa fluorescencyjna typu przemiennego itp.). Przesuń urządzenie w miejsce, w którym czujnik pilota nie będzie bezpośrednio oświetlony silnym światłem.
- 0 W przypadku korzystania z urządzenia wideo 3D pilot zdalnego sterowania niniejszego urządzenia może nie działać poprawnie z powodu efektów komunikacji bezprzewodowej między urządzeniami (np. między telewizorem a okularami 3D). W takim przypadku należy zmienić orientację urządzeń wykorzystujących komunikację bezprzewodową 3D, aby nie zakłócała ona działania pilota zdalnego sterowania niniejszego urządzenia.

## **Brak jakichkolwiek informacji na wyświetlaczu amplitunera**

#### **Wyświetlacz jest wyłączony.**

- Naciśnij przycisk DIMMER i zmień ustawienie opcji na inne niż wyłączone. ( $\mathbb{Z}$  [str. 23\)](#page-22-0)
- 0 Włączenie trybu Pure Direct powoduje wyłączenie wyświetlacza. Naciśnij przycisk PURE DIRECT na urządzeniu głównym, aby wyłączyć tryb Pure Direct.  $(\sqrt{pT} \, \text{str. } 23)$

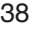

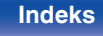

## <span id="page-38-0"></span>**Brak dźwięku**

#### **Brak dźwięku. Lub dźwięk jest zniekształcony.**

- Sprawdź podłączenia wszystkich urządzeń. ( $\mathbb{Q}$  [str. 15\)](#page-14-0)
- 0 Wsuń do oporu przewody do zacisków.
- 0 Sprawdź, czy złącza wejściowe i wyjściowe nie zostały podłączone odwrotnie.
- 0 Sprawdź, czy kable nie są uszkodzone.
- 0 Sprawdź funkcje wzmacniacza oraz wyreguluj w razie potrzeby.
- Gdy tryb Pure Direct jest włączony, cyfrowe wyjście audio wyłącza się. Wyłącz tryb Pure Direct, aby odtwarzać dźwięk cyfrowy. ( $\mathbb{Z}$  [str. 23\)](#page-22-0)
- 0 Cyfrowe wyjście audio wyłącza się podczas odtwarzania warstwy HD płyt Super Audio CD, plików DSD i plików o częstotliwości próbkowania 32 kHz.

## **Dźwięk jest przerywany lub występuje szum**

#### **Podczas odtwarzania dźwięku z płyty CD-R/CD-RW/DVD-R/DVD-RW/DVD+R/DVD+RW jest on od czasu do czasu przerywany.**

- 0 Dźwięk może być przerywany podczas odtwarzania płyty CD-R/CD-RW zawierającej źródło dźwięku o wysokiej rozdzielczości.
- 0 Może to być spowodowane nieprawidłowościami podczas nagrywania lub niską jakością nośnika. Użyj poprawnie nagranej płyty.

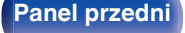

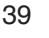

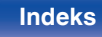

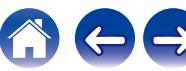

## <span id="page-39-0"></span>**Nie można odtwarzać płyt**

**Nie można odtwarzać po naciśnięciu przycisku odtwarzania lub nie można poprawnie odtwarzać określonego fragmentu płyty.**

• Płyta jest zabrudzona lub porysowana. Wyczyść płytę lub włóż inną płytę do odtwarzacza. ( $\mathbb{Z}$  [str. 46\)](#page-45-0)

#### **Nie można odtwarzać płyt CD-R/CD-RW/DVD-R/DVD-RW/DVD+R/DVD+RW.**

- Nie można odtwarzać płyt, które nie zostały sfinalizowane podczas nagrywania. Użyj sfinalizowanej płyty. ( $\mathbb{Z}$  [str. 41\)](#page-40-0)
- 0 Może to być spowodowane nieprawidłowościami podczas nagrywania lub niską jakością nośnika. Użyj poprawnie nagranej płyty.
- Format pliku nie jest obsługiwany przez amplituner. Sprawdź, jakie formaty plików są obsługiwane przez amplituner. ( $\mathbb{Z}$  [str. 42\)](#page-41-0)

#### **Wyświetlany jest komunikat "No Disc".**

0 Wyświetlany jest komunikat "No Disc", gdy płyta jest włożona odwrotnie, nie można odczytać włożonej płyty, ponieważ nie jest ona kompatybilna z tym urządzeniem lub jest brudna albo porysowana. Sprawdź płytę. ( $\sqrt{\mathscr{E}}$ str. 45)

#### **Wyświetlany jest komunikat "System Error".**

0 Wyświetlany jest komunikat "System Error" w przypadku wystąpienia błędu nie spowodowanego dyskiem, formatem itp. Skontaktuj się z centrum obsługi klienta.

### **Wyświetlany jest komunikat "Wrong Format".**

0 Wyświetlany jest komunikat "Wrong Format" w przypadku plików utworzonych w formacie, który nie jest obsługiwany przez to urządzenie. Sprawdź, jakie formaty plików są obsługiwane przez amplituner.  $(\sqrt{2} + 42)$ 

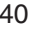

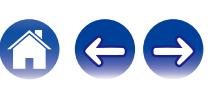

## <span id="page-40-0"></span>**Odtwarzane nośniki**

## **Płyty**

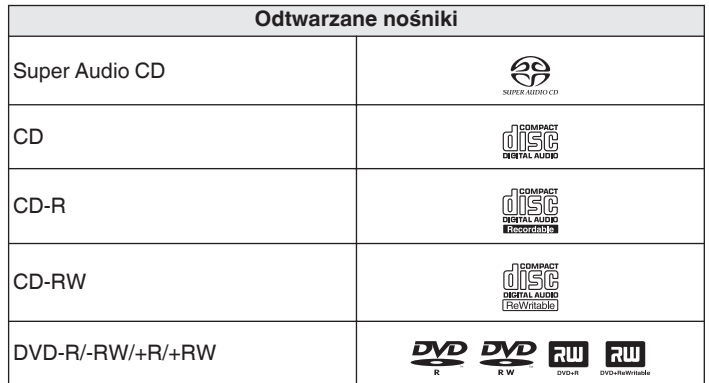

#### **UWAGA**

- 0 Niektóre dyski i niektóre formaty nagrań nie są obsługiwane.
- Niesfinalizowane płyty nie mogą być odtwarzane.

## ■ Super Audio CD

Występują trzy rodzaje płyt Super Audio CD:

A Płyta jednowarstwowa

Jednowarstwowe płyty Super Audio CD posiadają jedynie warstwę HD.

B Płyta dwuwarstwowa

Płyta Super Audio CD z dwoma warstwami HD. Umożliwia długotrwałe odtwarzanie z wysoką jakością dźwięku.

(3) Płyta hybrydowa

Dwuwarstwowe płyty Super Audio CD składają się z warstwy HD oraz warstwy CD.

Sygnał na warstwie CD może być odtwarzany przez standardowy odtwarzacz CD.

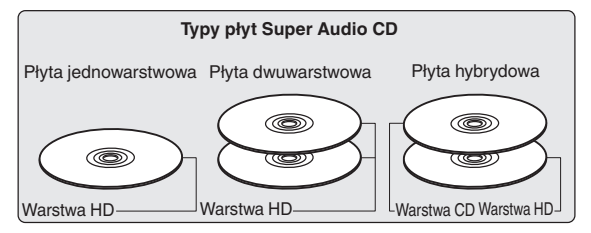

Warstwa HD (High Density – Wysoka gęstość zapisu) zawiera zapis sygnału Super Audio CD charakteryzujący się podwyższoną gęstością zapisu.

Warstwa CD może być odczytywana we wszystkich standardowych odtwarzaczach CD.

0 Wybranie opcji "MULTI" powoduje podawanie przetworzonego (downmix) dźwięku do lewego i prawego kanału.

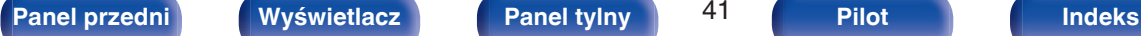

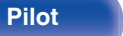

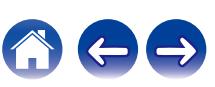

## <span id="page-41-0"></span>■ Obsługiwane formaty

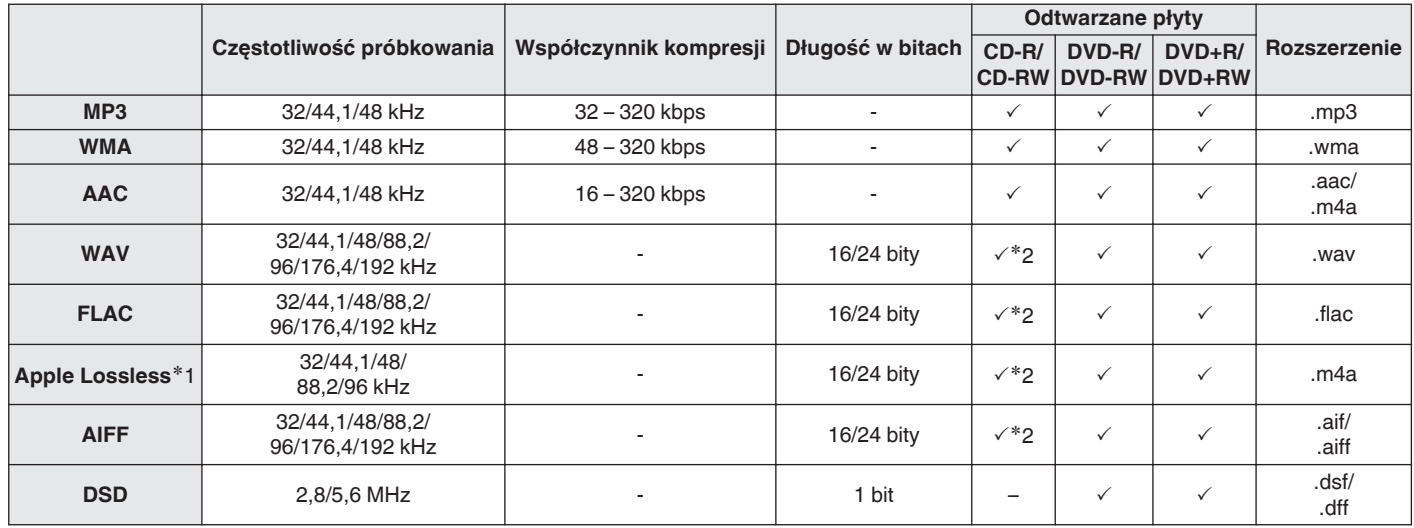

#### z1 Copyright [2012] [D&M Holdings. Inc.]

Licencjonowane w ramach licencji Apache, wersja 2.0 ("Licencja"), użytkownik nie może używać tego pliku, o ile nie spełnia wymagań licencji. Kopia licencji jest dostępna pod adresem

#### **<http://www.apache.org/licenses/LICENSE-2.0>**

z2 Ten element może być używany tylko do odtwarzania plików o częstotliwości próbkowania 32/44,1/48 kHz.

## ■ Maksymalna liczba odtwarzanych plików oraz folderów

Maksymalna liczba folderów: 1 000 Maksymalna liczba plików w folderze: 2 000

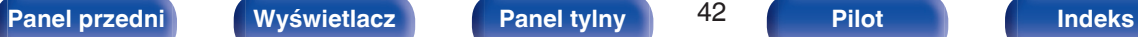

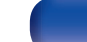

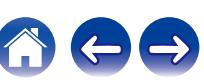

#### <span id="page-42-0"></span>**UWAGA**

- 0 Pliki muszą mieć rozszerzenie. Pliki o innych rozszerzeniach lub bez rozszerzeń nie będą odtwarzane.
- 0 Płyty nagrane samodzielnie mogą być stosowane wyłącznie na własne potrzeby, ponieważ zgodnie z przepisami prawa autorskiego nie mogą być wykorzystywane w inny sposób bez pozwolenia właściciela praw do utworów.

- 0 Na tym urządzeniu odtwarzać można wyłącznie pliki muzyczne, które nie są zabezpieczone przed kopiowaniem.
	- 0 Pliki pobierane z płatnych stron muzycznych w internecie są zabezpieczane metodami ochrony praw autorskich. Pliki przeniesione na komputer z CD itd. i kodowane w formacie WMA mogą być zabezpieczone metodami ochrony praw autorskich zależnie od ustawień komputera.
- 0 Maksymalna liczba plików i folderów, które mogą być odtwarzane, różni się w zależności od takich warunków, jak długość nazw plików lub nazw folderów albo liczba poziomów w hierarchii folderów.

## **Kolejność odtwarzania plików muzycznych**

Kiedy jest kilka folderów z plikami muzycznymi, kolejność odtwarzania folderów jest automatycznie ustawiana, kiedy to urządzenie odczytuje nośnik danych. Kolejność odtwarzania folderów zależy od nośnika.

#### **DVD-R/-RW/+R/+RW i CD-R/-RW**

Przy odtwarzaniu plików zapisanych na płytach DVD-R/-RW/+R/+RW lub CD-R/-RW, w pierwszej kolejności odtwarzane są pliki ze wszystkich folderów w pierwszej warstwie, następnie wszystkie foldery w drugiej warstwie, po czym w trzeciej warstwie itd. w tej kolejności.

- 0 Kolejność odtwarzania wyświetlana na komputerze PC może być inna niż aktualna kolejność odtwarzania.
- 0 Zależnie od oprogramowania użytego do zapisu plików, kolejność odtwarzania w przypadku płyt DVD-R/-RW/+R/+RW i CD-R/-RW może się różnić.

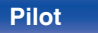

## <span id="page-43-0"></span>**Informacje o płytach i plikach**

Pliki muzyczne zapisane na płytach CD-R/-RW i DVD-R/-RW/+R/+RW są podzielone na większe segmenty (foldery) i mniejsze segmenty (pliki). Pliki są przechowywane w folderach, a foldery mogą zostać zapisane hierarchicznie. Urządzenie może rozpoznać do 8 poziomów folderów.

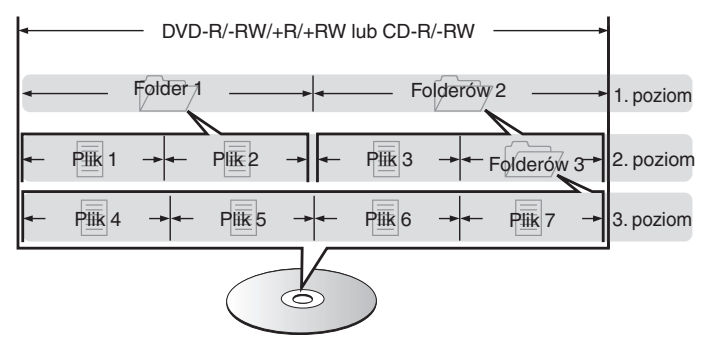

• Zapisując pliki muzyczne na płycie DVD-R/-RW/+R/+RW lub CD-R/-RW, wybierz format zapisu "ISO9660" w oprogramowaniu. Jeśli pliki zostaną nagrane w innych formatach, mogą nie być odtwarzane prawidłowo. Szczegółowe informacje znajdziesz w instrukcji oprogramowania do nagrywania.

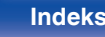

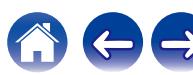

## <span id="page-44-0"></span>**Uwagi na temat obchodzenia się z nośnikami**

## **Wkładanie dysku**

- 0 Włóż płytę do szuflady etykietą do góry.
- 0 Upewnij się, że przed włożeniem płyty szuflada na płytę została w pełni otwarta.
- 0 Umieść płytę o średnicy 12 cm w zewnętrznej wnęce szuflady (Rysunek 1), a płytę o średnicy 8 cm w wewnętrznej wnęce szuflady (Rysunek 2).

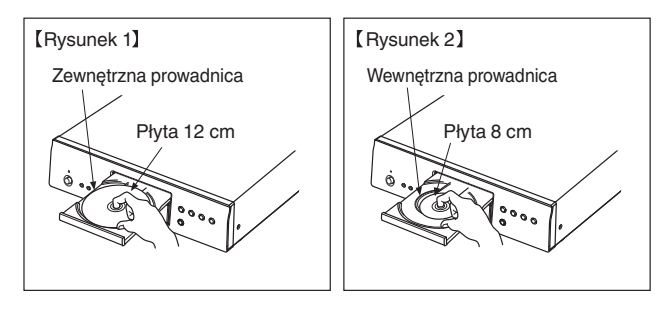

0 Nie używając adaptera możesz umieścić płyty o średnicy 8 cm, dokładnie w miejsce wyznaczone wnęką szuflady.

#### **UWAGA**

- 0 Włóż tylko jedną płytę jednorazowo. Włóż jednorazowo tylko jedną płytę. Włożenie dwóch lub więcej płyt może skutkować uszkodzeniem urządzenia lub podrapaniem płyt.
- 0 Nie wkładaj do odtwarzacza pękniętych ani zdeformowanych płyt oraz płyt naprawianych za pomocą taśmy klejącej itp.
- 0 Nie wkładaj płyt, w których samoprzylepna folia lub klej, używane do przymocowania etykiety są odsłonięte, jak również płyt noszących ślady po takich materiałach. Płyty takie mogą ulec zablokowaniu w odtwarzaczu i uszkodzić go.
- 0 Nie stosuj płyt o nieregularnych kształtach, gdyż mogą one zniszczyć urządzenie.

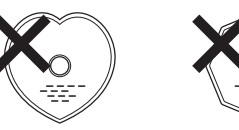

- 0 Nie popychaj ręką szuflady na płyty, gdy zasilanie jest wyłączone. Może to doprowadzić do uszkodzenia urządzenia.
- 0 W przypadku pozostawienia urządzenia przez dłuższy czas w miejscu pełnym dymu papierosowego, itp. powierzchnia optyczna może ulec zabrudzeniu. W takim przypadku, sygnały mogą nie być odczytywane prawidłowo.

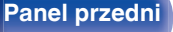

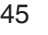

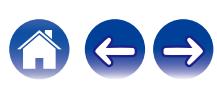

## <span id="page-45-0"></span>**Jak obchodzić się z nośnikami**

- 0 Nie pozostawiaj odcisków palców, tłuszczu ani zabrudzeń na płycie.
- Zwróć szczególną uwagę, by nie drapać płyt podczas wyjmowania ich z pudełek.
- 0 Nie zginaj ani nie podgrzewaj płyt.
- Nie powiekszaj centralnego otworu.
- 0 Nie pisz po zadrukowanej stronie płyty długopisami, ołówkami, itp. lub nie naklejaj na płyty nowych etykiet.
- 0 Gdy płyta zostanie wniesiona z zimnego otoczenia do ciepłego pomieszczenia, to na jej powierzchni może nastąpić kondensacja pary wodnej. Nie używaj suszarki do włosów, by osuszyć płytę.
- 0 Nie kładź płyt w następujących miejscach:
	- **1.** Wystawionych na bezpośrednie działanie promieni słonecznych przez dłuższy czas
	- **2.** O wysokiej wilgotności lub zapyleniu
	- **3.** Narażonych na ciepło z grzejników, itp.

## **Czyszczenie płyt**

- 0 Jeżeli na powierzchni płyty znajdują się odciski palców lub kurz, to mogą one obniżyć jakość odtwarzanego dźwięku.
- 0 Użyj zestawu do czyszczenia, dostępnego w sklepach lub miękkiej szmatki.

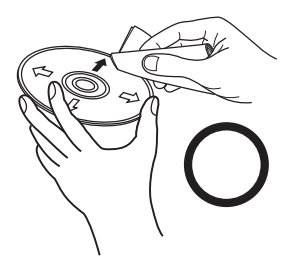

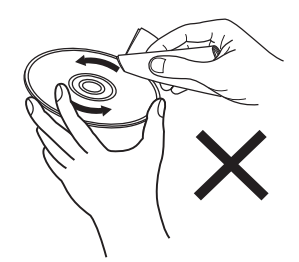

Wycieraj ruchami promienistymi. Nigdy nie wycieraj ruchami

okrężnymi.

#### **UWAGA**

0 Nie używaj płynów do czyszczenia płyt gramofonowych ani płynów antystatycznych. Nie używaj również chemikaliów, takich jak benzen lub rozcieńczalnik.

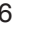

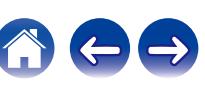

## <span id="page-46-0"></span>**Wyjaśnienie pojęć**

#### **Advanced AL32 Processing Plus**

Urządzenie jest wyposażone w funkcję Advanced AL32 Processing Plus ― jest to stworzona przez firmę Denon technologia reprodukcji kształtu fal analogowych.

Odtwarzanie słabych sygnałów zostaje poprawione przez rozszerzenie 16-bitowych danych cyfrowych do 32 bitów.

### **AIFF** (**Audio Interchange File Format**)

To nieskompresowany i bezstratny format dźwięku cyfrowego. Pliki w formacie AIFF można wykorzystać do nagrywania wysokiej jakości płyt audio CD z importowanych utworów. Pliki AIFF wykorzystują około 10 MB przestrzeni dyskowej na minutę.

#### **Apple Lossless Audio Codec**

Jest to kodek służący do bezstratnej kompresji dźwięku opracowany przez firmę Apple Inc. Kodek można odtwarzać za pomocą iTunes, urządzenia iPod lub iPhone. Dane skompresowane do około 60 – 70 % można dekompresować do dokładnie takich samych danych oryginalnych.

### **DSD** (**Direct-Stream Digital**)

Jedna z metod zapisywania danych audio; jest to aspekt sygnału używany do zapisywania sygnałów audio na płytach super audio CD i jest cyfrowym sygnałem audio modulowanym przez Δ-Σ.

#### **FLAC**

FLAC oznacza bezpłatny bezstratny kodek audio i jest wolnym bezstratnym formatem zapisu audio. Bezstratność oznacza, że zapis audio jest kompresowany bez jakichkolwiek strat w jakości. Licencja FLAC zamieszczona jest poniżej.

Copyright (C) 2000, 2001, 2002, 2003, 2004, 2005, 2006, 2007, 2008, 2009 Josh Coalson

Redistribution and use in source and binary forms, with or without modification, are permitted provided that the following conditions are met:

- Redistributions of source code must retain the above copyright notice, this list of conditions and the following disclaimer.
- Redistributions in binary form must reproduce the above copyright notice, this list of conditions and the following disclaimer in the documentation and/or other materials provided with the distribution.
- Neither the name of the Xiph.org Foundation nor the names of its contributors may be used to endorse or promote products derived from this software without specific prior written permission.

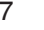

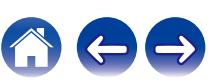

THIS SOFTWARE IS PROVIDED BY THE COPYRIGHT HOLDERS AND CONTRIBUTORS "AS IS" AND ANY EXPRESS OR IMPLIED WARRANTIES, INCLUDING, BUT NOT LIMITED TO, THE IMPLIED WARRANTIES OF MERCHANTABILITY AND FITNESS FOR A PARTICULAR PURPOSE ARE DISCLAIMED. IN NO EVENT SHALL THE FOUNDATION OR CONTRIBUTORS BE LIABLE FOR ANY DIRECT, INDIRECT, INCIDENTAL, SPECIAL, EXEMPLARY, OR CONSEQUENTIAL DAMAGES (INCLUDING, BUT NOT LIMITED TO, PROCUREMENT OF SUBSTITUTE GOODS OR SERVICES; LOSS OF USE, DATA, OR PROFITS; OR BUSINESS INTERRUPTION) HOWEVER CAUSED AND ON ANY THEORY OF LIABILITY, WHETHER IN CONTRACT, STRICT LIABILITY, OR TORT (INCLUDING NEGLIGENCE OR OTHERWISE) ARISING IN ANY WAY OUT OF THE USE OF THIS SOFTWARE, EVEN IF ADVISED OF THE POSSIBILITY OF SUCH DAMAGE.

#### **MP3** (**MPEG Audio Layer-3**)

Jest to międzynarodowo standaryzowany schemat kompresji danych audio stosowany w standardzie kompresji video "MPEG-1". Pozwala uzyskać skompresowane pliki o wielkości 1/11 oryginalnego zapisu utrzymując jakość zapisu dźwięku równoważną muzyce zapisanej na płytach CD.

#### **WMA (Windows Media Audio)**

Jest to technologia kompresji sygnału audio opracowana przez Microsoft Corporation.

Dane WMA można kodować za pomocą aplikacji Windows Media® Player.

Dla zakodowania plików WMA należy stosować wyłącznie aplikacje autoryzowane przez Microsoft Corporation. W przypadku stosowania oprogramowania nieposiadającego autoryzacji, pliki mogą nie pracować prawidłowo.

#### **Częstotliwość próbkowania**

Próbkowanie oznacza odczyt wartości fali dźwiękowej (sygnału analogowego) w regularnych odstępach czasu i wyrażenie wysokości fali przy każdym odczycie w formacie cyfrowym (tworzenie sygnału cyfrowego).

Liczba odczytów na sekundę nazywana jest "częstotliwością próbkowania". Im większe wartości, tym bardziej wiernie odwzorowany jest dźwięk.

#### **Zakres dynamiki**

Różnica pomiędzy maksymalnym nie zniekształconym poziomem dźwięku a minimalnym poziomem dźwięku, który można wyróżnić z szumu emitowanego przez urządzenie.

#### **Downmix**

Funkcja ta przetwarza liczbę kanałów dźwięku otaczającego do mniejszej liczby kanałów i odtwarza je stosownie do konfiguracji systemu.

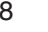

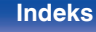

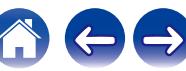

#### **Współczynnik kompresji**

Jest to ilość zapisanych na płycie danych audio, jaka jest odczytywana w ciągu sekundy.

#### **Finalizacja**

Jest to proces umożliwiający odtwarzanie płyt DVD/CD, które zostały nagrane za pomocą nagrywarek przez inne odtwarzacze.

#### **Liniowe PCM**

Sygnał ten jest nie skompresowanym sygnałem PCM (Pulse Code Modulation). W przeciwieństwie do źródeł audio o stratnej kompresji, takich jak MP3, jakość dźwięku i zakres dynamiki nie ulegają pogorszeniu.

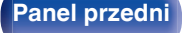

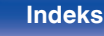

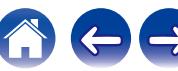

## <span id="page-49-0"></span>**Dane techniczne**

## o **Odtwarzanie audio**

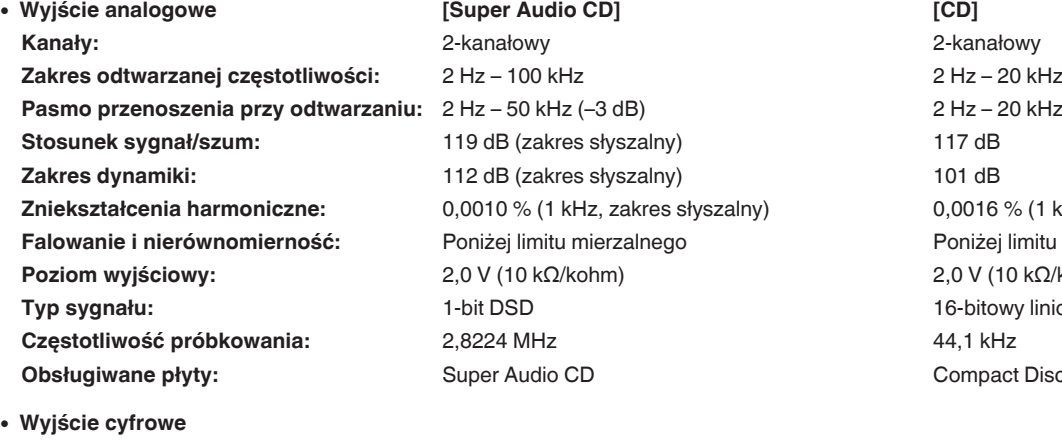

**Pasmo przenoszenia przy odtwarzaniu:** 2 Hz – 50 kHz (–3 dB) 2 Hz – 20 kHz (±0,5 dB) *D*,0016 % (1 kHz) **Faniżej limitu mierzalnego Poziom wyjściowy:** 2,0 V (10 kΩ/kohm) 2,0 V (10 kΩ/kohm) 16-bitowy liniowy PCM **Compact Disc** 

**Koncentryczne:** - 0,5 Vp-p / 75 Ω/ohm **Optyczne:** - -15 – -21 dBm **Długość fali emisji:** 660 nm

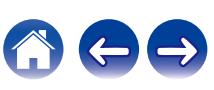

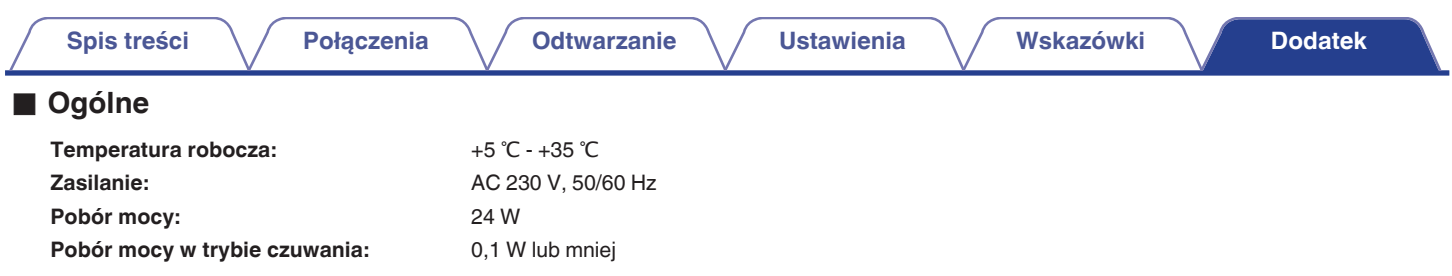

Powyższe dane techniczne mogą ulec zmianie ze względu na ulepszenia i zmiany konstrukcyjne.

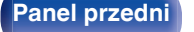

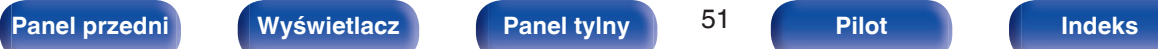

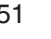

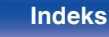

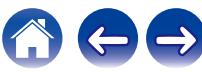

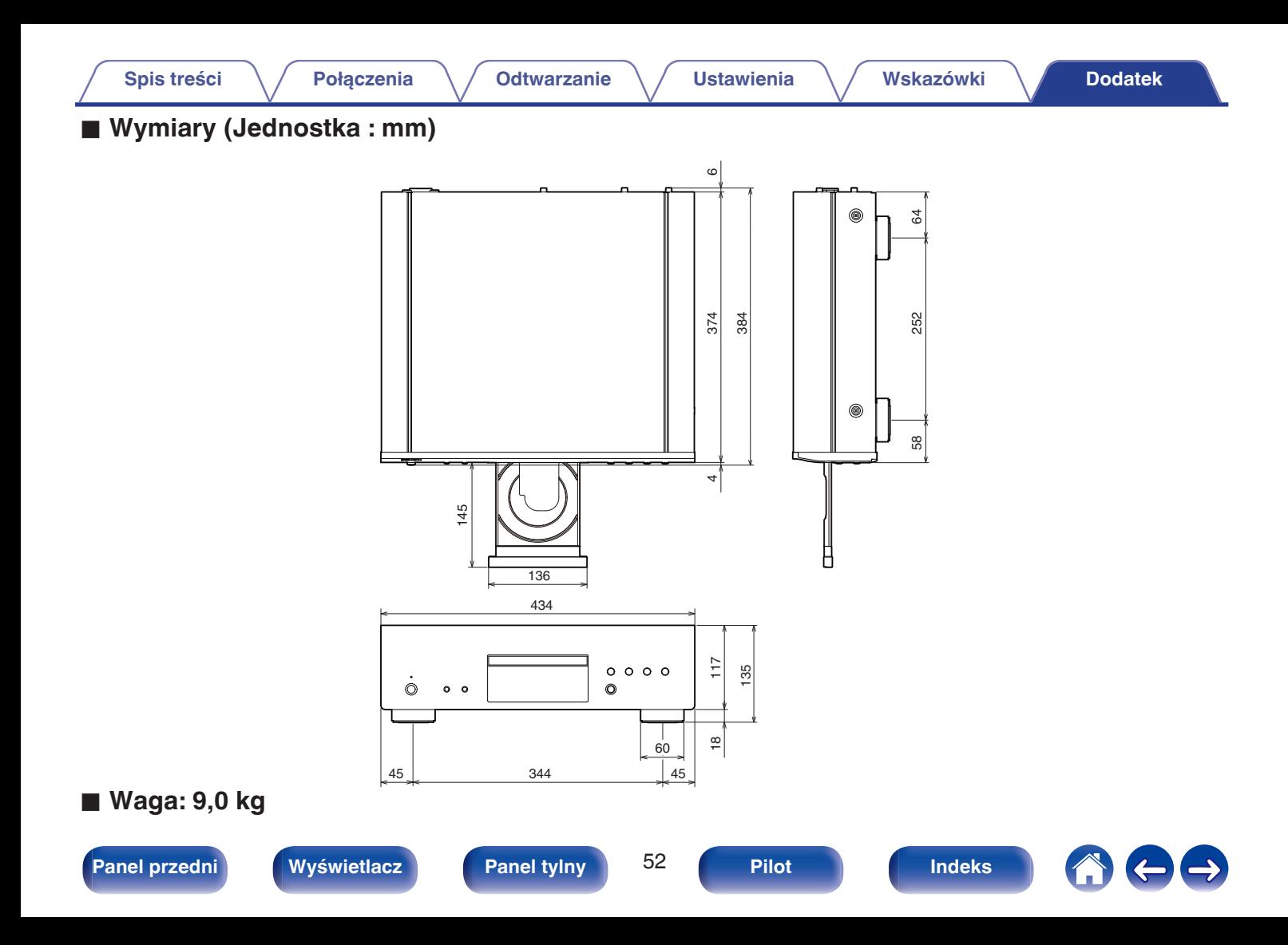

## <span id="page-52-0"></span>**Indeks**

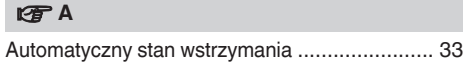

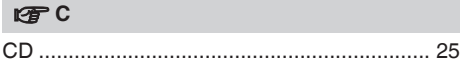

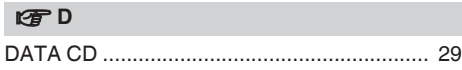

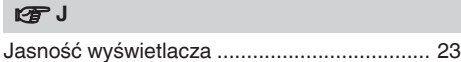

### **图**0

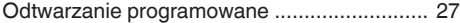

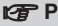

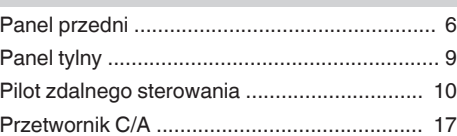

### v **R**

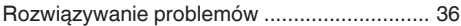

### v **U**

[Urządzenie wyposażone w timer .............. 19, 32](#page-18-0)

## v **W** [Wskazówki ..................................................... 35](#page-34-0)

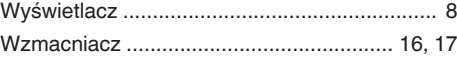

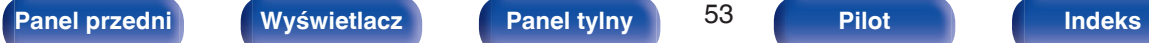

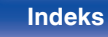

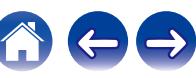

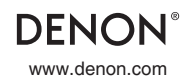

www.denon.com 3520 10909 00AD © 2022 Sound United. All Rights Reserved.